# **BEDIENUNGSANLEITUNG**

# **Cobra**

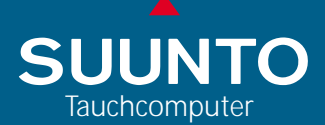

### DEFINITION DER HINWEISE

In dieserAnleitung finden Sie verschiedene Hinweise, welche entsprechend Ihrer Wichtigkeit gekennzeichnet sind.

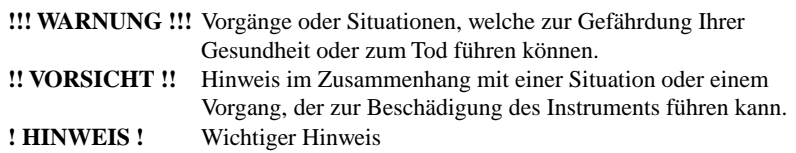

### HINWEISE ZU COPYRIGHT UND WARENZEICHEN

Diese Bedienungsanleitung ist urheberrechtlich geschützt und alle Rechte sind vorbehalten. Sie darf nicht vollständig oder auszugsweise kopiert, fotokopiert, reproduziert, übersetzt oder auf ein anderes Medium transferiert werden, ohne dass eine schriftliche Genehmigung der Firma SUUNTO Oyj vorliegt.

SUUNTO, COBRA, Consumed Bottom Time (CBT), Oxygen Limit Fraction (OLF), SUUNTO Reduced Gradient Bubble Model (RGBM), kontinuierliche Dekompression und die entsprechenden Symbole sind registrierte oder unregistrierte Warenzeichen von SUUNTO. Alle Rechte sind vorbehalten.

Für eines oder mehrere Funktionsmerkmale dieses Produkts wurde ein Patent eingetragen bzw. beantragt.

CE

Das CE-Symbol wird verwendet, um die Konformität mit dem "European Union EMC directive 89/336/EEC" zu belegen. Alle Tauchinstrumente von SUUNTO erfüllen die erforderlichen EU- Bestimmungen.

FIOH, Laajaniityntie 1, FIN-01620 Vantaa, Finland, notified body no.0430, hat dieses Instrument als Persönliche Schutzausrüstung nach EU- Standard eingestuft.

EN 250 Atemregler – Atemregler mit offenem Kreislauf zum Einsatz mit Pressluft – Anforderungen, Tests, Kennzeichnung.

Das Finimeter und die Teile des Instruments, die die Messung des Flaschendrucks vornehmen, erfüllen die Anforderungen der EN 250, welche sich auf die Messung von Tankdrücken beziehen. Die Instrumente müssen jedes zweite Jahr bzw. nach 200 Tauchgängen (je nachdem, was zuerst eintritt) durch einen autorisierten Händler gewartet werden.

### PrEN 13319

PrEN 13319 "Tauchzubehör – Tiefenmesser und kombinierte Tiefen- und Zeitmessgeräte – Funktionalitäts- und Sicherheitsbestimmungen, Testmethoden" stellt einen europäischen Standard für Tiefenmesser dar. Der COBRA wurde unter Berücksichtigung dieser Standards entwickelt.

### ISO 9001

SUUNTO Oyj's Qualitätssicherung wurde von Det Norske Veritas zertifiziert, die in allen Bereichen mit der ISO 9001 übereinstimmt (Qualitätszertifikat Nr. 96-HEL-AQ-220).

# **WARNUNGEN**

SUUNTO Oyj kann nicht für irgendwelche Verluste oder Forderungen Dritter, die durch die Benutzung dieses Instruments entstehen könnten, zur Verantwortung gezogen werden.

Bedingt durch die kontinuierliche Weiterentwicklung des COBRA kann es zu Änderungen des Produktes ohne Vorankündigung kommen.

### **!!! WARNUNG !!!**

LESEN SIE DIESE BEDIENUNGSANLEITUNG! Lesen Sie diese Bedienungsanleitung einschliesslich Kapitel 1.1 Sicherheitshinweise aufmerksam. Stellen Sie sicher, dass Sie sämtliche Funktionen, Anzeigen und Grenzen dieses Tauchcomputers verstehen. Missverständnisse, die durch unsachgemässen Gebrauch dieses Instruments entstehen, könnten zu gefährlichem bzw. lebensbedrohlichem oder tödlichem Fehlverhalten des Tauchers führen.

### **!!! WARNUNG !!!**

NICHT FÜR BERUFSTAUCHER GEEIGNET! SUUNTO- Tauchcomputer sind speziell für den Sporttaucher entwickelt worden. Tief- und Sättigungstauchgänge, wie sie bei Berufstauchern vorkommen, erhöhen drastisch das Risiko eines Dekompressionsunfalls. Aus diesem Grund rät Suunto dringend vom Einsatz dieses Instruments bei der Berufstaucherei ab, gleiches gilt für der Berufstaucherei ähnliche Tauchaktivitäten.

## **!!! WARNUNG !!!**

NUR GUT AUSGEBILDETE TAUCHER SOLLTEN DIESEN TAUCH-COMPUTER EINSETZEN! Kein Tauchcomputer kann eine fehlende oder mangelhafte Ausbildung ersetzen. Ungenügende Ausbildung kann zu schweren Verletzungen des Tauchers oder zum Tod führen.

## **!!! WARNUNG !!!**

ES BESTEHT IMMER DAS RISIKO EINER DEKOMPRESSIONSER-KRANKUNG, AUCH WENN SIE SICH AN DAS VOM TAUCHCOMPUTER ODER DER TABELLE VORGEGEBENE TAUCHPROFIL HALTEN. KEIN TAUCHCOMPUTER WIRD DIE GEFAHR EINER DEKOMPRESSIONS-KRANKHEIT ODER SAUERSTOFFVERGIFTUNG AUSSCHLIESSEN KÖNNEN. Der Stoffwechsel eines Tauchers ist von Person zu Person und von Tag zu Tag unterschiedlich. Diesen individuellen Gegebenheiten kann kein Tauchcomputer Rechnung tragen. Daher sollten Sie sich unbedingt an die Nullzeitgrenzen des Tauchcomputers halten und aus Gründen der Sicherheit regelmässig einen Arzt zwecks einer Tauchtauglichkeitsuntersuchung aufsuchen.

SUUNTO EMPFIEHLT DRINGEND, DASS SICH SPORTTAUCHER AN DIE TIEFENGRENZE VON 40M [130 FUSS] HALTEN, ODER DASS SIE DIE IN BEZUG AUF DIE SAUERSTOFFTOXIZITÄT VOM COMPUTER BERECH-NETE MAXIMALTIEFE (ABHÄNGIG VOM PROZENTUALEN SAUER-STOFFANTEIL UND EINEM MAXIMALEN SAUERSTOFF-PARTIALDRUCK VON 1,4 BAR) EINHALTEN.

### **!!! WARNUNG !!!**

VON DEKOMPRESSIONSPFLICHTIGEN TAUCHGÄNGEN WIRD ABGERATEN. SIE SOLLTEN SOFORT MIT DEM AUFSTIEG BEGINNEN SOBALD DER COMPUTER EINE DEKOMPRESSIONSPFLICHT ANZEIGT. Beachten Sie das blinkende Symbol ASC TIME und den aufwärts gerichteten Pfeil.

### **!!! WARNUNG !!!**

BENUTZEN SIE ZWEITINSTRUMENTE! Zu Ihrer Sicherheit sollten Sie neben dem Tauchcomputer einen Tiefenmesser, Finimeter, Uhr und Austauchtabelle mitführen.

### **!!! WARNUNG !!!**

FÜHREN SIE EINEN CHECK DES COMPUTERS VOR DEM EINSATZ DURCH! Überprüfen Sie vor jedem Tauchgang den Tauchcomputer auf seine Funktionstüchtigkeit, vollständige LCD-Anzeige, auf eine ausreichende Batteriekapazität, auf eine korrekte Einstellung des Sauerstoffgehalts sowie die korrekte persönliche Anpassung bzw. Höhen- Moduswahl. Verlassen Sie ausserdem den Datenübertragungsmodus vor dem Tauchgang, da der Computer nicht automatisch in den Tauchgangsmodus umschaltet.

### **!!! WARNUNG !!!**

SIE SOLLTEN NICHT FLIEGEN, SOLANGE DER COMPUTER EINE FLUGVERBOTSZEIT ANGIBT. AKTIVIEREN SIE DEN COMPUTER VOR DEM FLIEGEN, UM DIE VERBLEIBENDE FLUGVERBOTSZEIT PRÜFEN ZU KÖNNEN. 5 Minuten nach Beendigung des letzten Tauchgangs schaltet der Computer automatisch in den Stand-by-Modus. Nach 2 Stunden erlischt die Standby-Anzeige. Fliegen oder das Aufsuchen grösserer Höhen innerhalb der Flugverbotszeit kann das Risiko einer Dekompressionserkrankung drastisch erhöhen. Beachten Sie auch die Empfehlungen des Diver's Alert Network (DAN) in Kapitel 3.6.3. "Fliegen nach dem Tauchen". Es gibt keine Regel für das Fliegen nach dem Tauchen, die das Risiko einer Dekompressionserkrankung vollständig ausschliessen kann!

DER TAUCHCOMPUTER DARF NIE AN ANDERE PERSONEN AUS-GELIEHEN ODER MIT ANDEREN PERSONEN GETEILT WERDEN, WÄHREND ER BEI TAUCHGÄNGEN EINGESETZT WIRD! Die Tauchprofile entsprechen exakt einem Taucher und die angezeigten Informationen können nicht auf eine Person übertragen werden, die diesen Tauchgang oder diese Wiederholungstauchgänge nicht ebenso durchgeführt hat und dabei den Tauchcomputer mitgeführt hat. Wird der Computer bei einem Tauchgang an der Oberfläche vergessen, liefert er für die folgenden Tauchgänge falsche Informationen. Kein Tauchcomputer kann Ihnen Rechenschaft über Tauchgänge ablegen, die ohne ihn durchgeführt wurden. Daher dürfen 4 Tage vor dem erstmaligen Benutzen des Computers keine Tauchgänge durchgeführt werden.

## **!!! WARNUNG !!!**

VERWENDEN SIE DEN COBRA MIT SEINEM STANDARDHOCH-DRUCKSCHLAUCH NICHT MIT GASGEMISCHEN, DEREN O<sub>2</sub>-ANTEIL ÜBER 40% LIEGT. Gasgemische mit höherem Sauerstoffanteil führen möglicherweise zu Feuer oder Explosion, zu gefährlichen Verletzungen oder Tod.

## **!!! WARNUNG !!!**

TAUCHEN SIE NIE MIT EINEM TANK SAUERSTOFFANGEREICHERTER LUFT, WENN SIE NICHT PERSÖNLICH DEN SAUERSTOFFGEHALT DER FLASCHENFÜLLUNG ÜBERPRÜFT UND DEN WERT IN IHREN TAUCHCOMPUTER EINGEGEBEN HABEN! Fehler bei der Feststellung des Sauerstoffanteils einer Flaschenfüllung und bei der Programmierung des Sauerstoffanteils im Tauchcomputer führen zu falschen Tauchgangsplanungsdaten.

### **!!! WARNUNG !!!**

IN DEN TAUCHCOMPUTER KANN DER SAUERSTOFFANTEIL NUR ALS GANZE ZAHL EINGEGEBEN WERDEN. RUNDEN SIE EINEN IN KOMMASTELLEN ANGEGEBENEN SAUERSTOFFANTEIL NIEMALS AUF! Ein Sauerstoffanteil von 31.8% sollte beispielsweise mit 31% eingegeben werden. Ein Aufrunden führt zu fehlerhaften Dekompressionsberechnungen, da der tatsächliche Stickstoffgehalt im Tank höher ist als angegeben. Falls Sie ein konservativeres Rechenmodell bei Ihrem Computer erreichen möchten, nutzen Sie die Möglichkeit der persönlichen Anpassung oder reduzieren Sie den Wert für  $den PO<sub>2</sub> max.$ 

WÄHLEN SIE DIE KORREKTE PERSÖNLICHE ANPASSUNG BZW. DEN KORREKTEN HÖHENMODUS! Tauchen Sie in Gewässern, die höher als 300m (1000 Fuss) liegen, muss die die Höhenanpassung korrekt vorgenommen sein, da ansonsten der Computer die Nullzeitberechnung nicht korrekt durchführen kann. Dieses Instrument ist nicht für den Gebrauch in Höhen grösser als 3000m (10000 Fuss) ausgelegt. Eine fehlerhafte Höhenanpassung oder das Tauchen auf Umgebungshöhe, die über 3000m liegt, führt zur Anzeige falscher Werte und kann das Risiko einer Dekompressionserkrankung wesentlich erhöhen.

### **!!! WARNUNG !!!**

NEHMEN SIE EINE KORREKTE PERSÖNLICHE ANPASSUNG IHRES TAUCHCOMPUTERS VOR! Der Taucher sollte die Möglichkeit der persönlichen Anpassung ausserdem nutzen, um das Rechenmodell konservativer zu gestalten, wann immer Faktoren auftreten können, die das Risiko einer Dekompressionserkrankung erhöhen. Eine fehlerhafte persönliche Anpassung des Tauchcomputers führt zur Anzeige falscher Werte bei Tauchgangsplanung und Tauchgang.

## **! HINWEIS !**

Ein Wechsel zwischen Luft-, Nitrox- oder Tiefenmessermodus ist nicht möglich, solange die Flugverbotszeit nicht abgelaufen ist.

Hierbei gibt es jedoch eine Ausnahme: der Wechsel von Luft zu Nitrox ist auch während bestehender Flugverbotszeit möglich. Wenn Sie innerhalb einer Tauchgangsserie Tauchgänge mit Atemluft und Nitrox planen, sollten Sie den Tauchcomputer im Nitrox-Modus betreiben und die Programmierung des Gasgemischs vor jedem Tauchgang anpassen.

Im Tiefenmessermodus beträgt die Flugverbotszeit immer 48 Stunden.

## **INHALTSVERZEICHNIS**

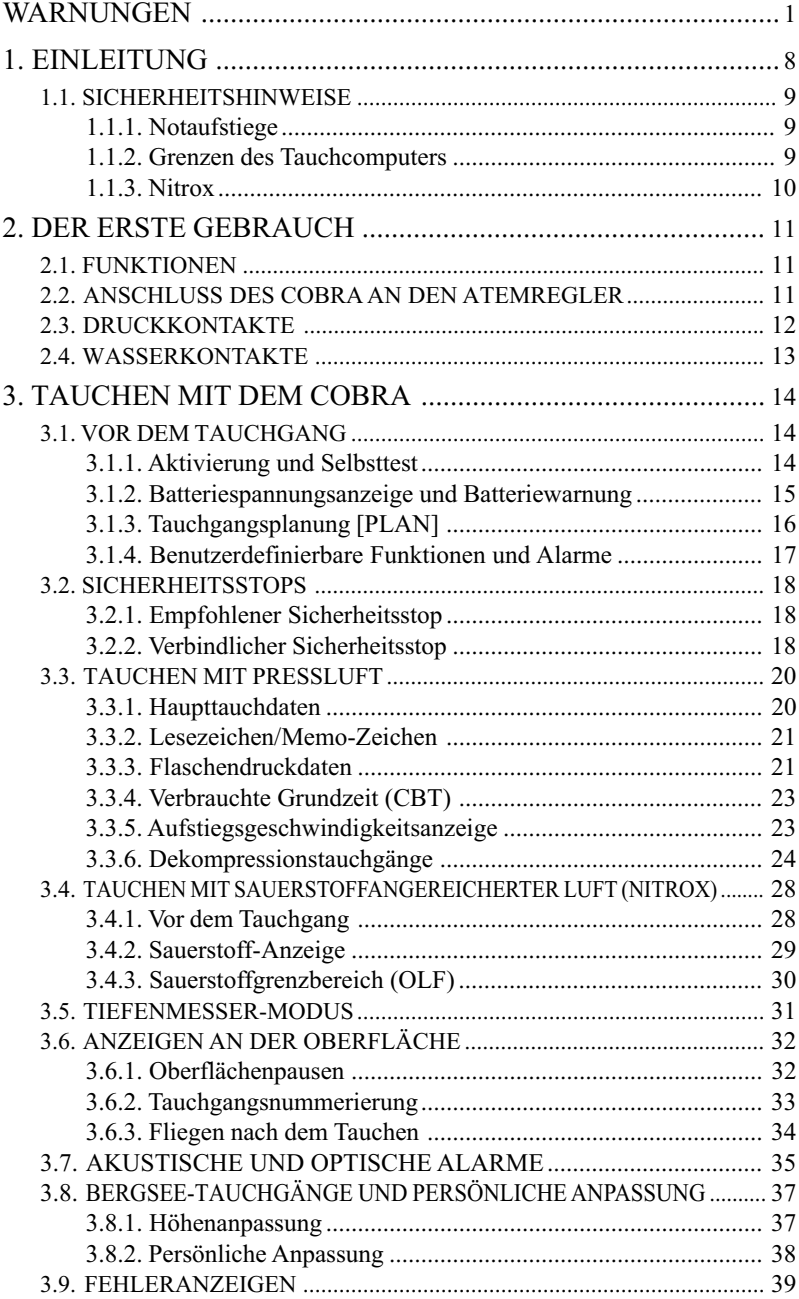

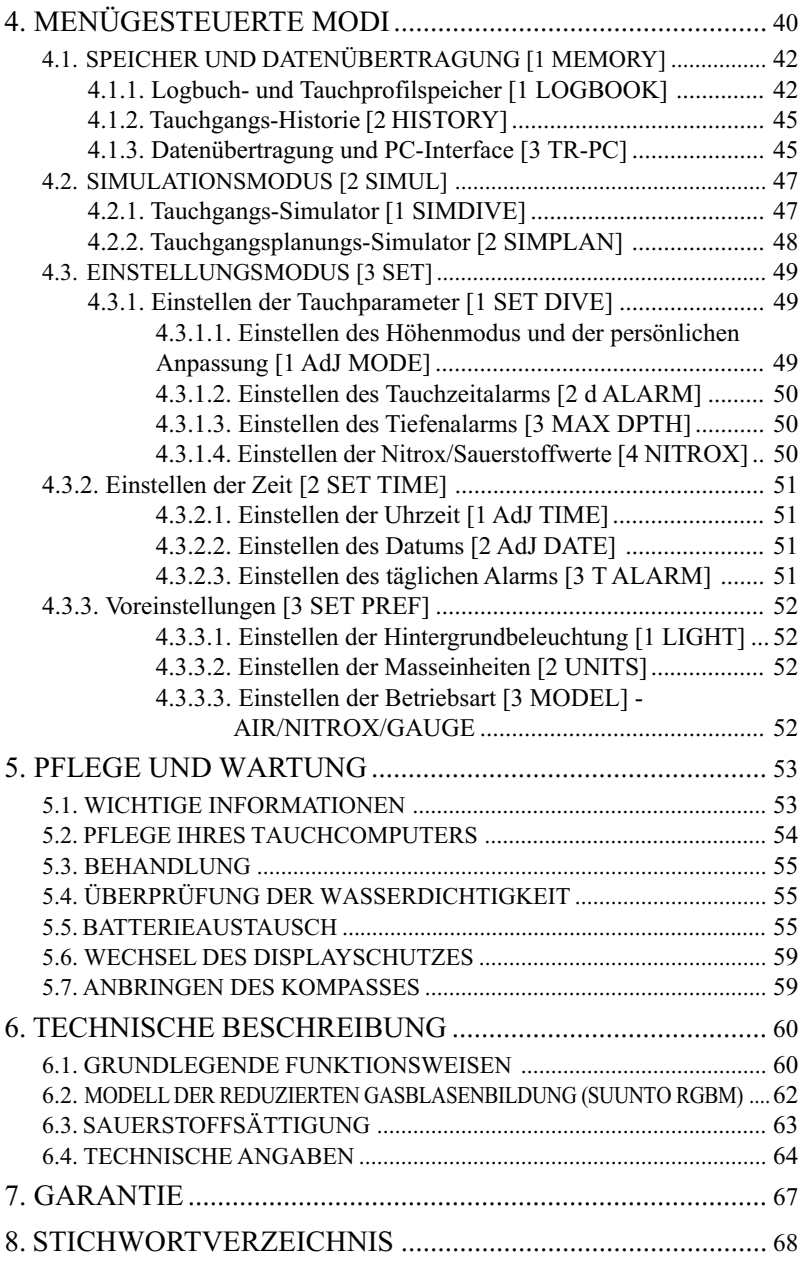

# **1. EINLEITUNG**

Herzlichen Glückwunsch zu Ihrer Wahl eines SUUNTO COBRA Tauchcomputers. Mit dem Cobra setzt Suunto die Tradition fort, fortschrittlichste und innovativste Tauchinstrumente zu liefern. Dieser Tauchcomputer besitzt viele neue und verbesserte Leistungsmerkmale, die kein anderer luftintegrierter Computer bietet. Durch die Druckkontakte haben Sie Zugang zu einer breiten Palette von Wahlmöglichkeiten. Die Anzeige ist je nach gewähltem Tauchmodus optimiert. Dieser luftintegrierte Tauchcomputer ist ein kompaktes, hochentwickeltes und multifunktionales Tauchinstrument, welches Ihnen viele Jahre problemlose und erholsame Tauchgänge ermöglichen wird.

### MÖGLICHE BETRIEBSMODI UND VOREINSTELLUNGEN

Benutzerdefinierte Wahlmöglichkeiten lassen sich am Cobra durch die Druckkontakte bedienen. Mögliche Voreinstellungen umfassen:

- Wahl des Betriebmodus Pressluft / Nitrox / Tiefenmesser
- Wahl der Masseinheit metrisch / imperial
- Alarm für maximale Tiefe
- Alarm für Tauchzeit
- Einstellung der Hintergrundbeleuchtung
- Uhr, Kalender, täglicher Alarm
- Sauerstoffanteil in % (nur im Modus Nitrox)
- Sauerstoffgrenzbereich (max. Partialdruck) (nur im Modus Nitrox)
- Höhenanpassung
- Persönliche Anpassung

## KONTINUIERLICHE DEKOMPRESSION MIT DEM SUUNTO RGBM

Das Reduced Gradient Bubble (RGBM) – Modell von SUUNTO, mit dem der Cobra arbeitet, berechnet sowohl gelöste als auch freie Gase im Blut und in den Geweben des Tauchers. Es stellt eine wesentliche Weiterentwicklung des klassischen Haldane-Prinzips dar, welches freie Gase nicht berücksichtigt. Der Vorteil des RGBM – Modells von Suunto liegt in der zusätzlichen Sicherheit, die dadurch entsteht, dass eine Vielzahl von Situationen und Tauchprofilen berücksichtigt werden können.

Um verschiedenen Risikosituationen optimal zu begegnen wurde eine weitere Kategorie bei den Sicherheitsstops, genannt "verbindlicher Sicherheitsstop" eingeführt. Zudem wird die Zeit während des empfohlenen Sicherheitsstops rückwärts gezählt. Es wird von der jeweiligen Situation bei den Tauchgängen abhängen, welche Kombinationen von Sicherheitsstops zum Tragen kommen.

Lesen Sie die Zusammenfassung zum RGBM- Modell auf Seite 62, um von den Sicherheitsvorteilen optimal profitieren zu können.

# **1.1. SICHERHEITSHINWEISE**

Benutzen Sie den Tauchcomputer nicht, bevor Sie diese Anleitung vollständig durchgelesen haben. Stellen Sie sicher, dass Sie den Gebrauch, die Anzeigen und Grenzen dieses Instruments wirklich verstanden haben. Wenn Sie irgendwelche Fragen zum Handbuch oder dem Cobra haben, so kontaktieren Sie Ihren SUUNTO Händler, bevor Sie mit dem Cobra tauchen.

Bedenken Sie immer, dass SIE FÜR IHRE SICHERHEIT SELBST VERANTWORTLICH SIND!

Wenn der Tauchcomputer richtig benutzt wird, ist er ein hervorragendes Instrument, um gut ausgebildete Taucher in der Planung und Durchführung von einzelnen und Wiederholungstauchgängen innerhalb der beschriebenen Nullzeitgrenzen zu unterstützen. Er ist kein Ersatz für eine qualifizierte Tauchausbildung und das Verstehen der Prinzipien der Dekompression.

Das Tauchen mit sauerstoffangereicherter Luft (Nitrox) setzt den Taucher anderen Risiken als das Tauchen mit normaler Pressluft aus. Der Umgang mit diesen Risiken und ihre Vermeidung erfordern eine gesonderte Ausbildung, denn sie können zu schweren Verletzungen oder zum Tod führen.

Tauchen Sie nicht mit einem anderen Gasgemisch als mit Pressluft, wenn Sie dazu nicht speziell ausgebildet sind.

## **1.1.1. NOTAUFSTIEGE**

Falls Ihr Computer eine Fehlfunktion während eines Tauchganges aufweisen sollte, besinnen Sie sich der in der Tauchausbildung vermittelten Lehrinhalte, um sicher an die Oberfläche zu gelangen. Alternativ dazu berücksichtigen Sie die folgenden Schritte:

SCHRITT 1: Bleiben Sie ruhig und tauchen Sie sofort oberhalb einer Tiefe von 18m [60ft].

- SCHRITT 2: Verringern Sie bei 18m [60ft] Ihre Aufstiegsgeschwindigkeit auf 10m/Min [33ft/min] und tauchen Sie weiter bis zu einer Tiefe zwischen 3m und 6m [10 bis 20ft] auf.
- SCHRITT 3: Verbleiben Sie solange es Ihre Luftversorgung zulässt in dieser Tiefe (Reserveluft berücksichtigen!). Nach dem Auftauchen mindestens 24 Stunden nicht Tauchen.

## **1.1.2. GRENZEN DES TAUCHCOMPUTERS**

Obwohl der Cobra einer der modernsten Tauchcomputer ist, muss der Benutzer sich dessen bewusst sein, dass ein Computer nicht die individuellen physiologischen Funktionen eines Tauchers überwachen kann. Alle dem Autor bekannten Dekompressionsmodelle einschliesslich dem der US Navy basieren auf einem theoretischen mathematischen Modell, welches als Anleitung fungiert, wie die Möglichkeit, einen Dekompressionsunfall zu erleiden, minimiert werden kann.

## **1.1.3. NITROX**

Tauchen mit Nitrox gibt dem Taucher die Möglichkeit, das Risiko einer Dekompressionskrankheit zu reduzieren, indem der Stickstoffgehalt im Atemgasgemisch reduziert wird.

Wenn das Gasgemisch verändert wird, erhöht sich normalerweise der Sauerstoffanteil. Dies wiederum erhöht das Risiko einer Sauerstoffvergiftung. Um dieses Risiko zu reduzieren, informiert Sie der Cobra über die Zeit und Sauerstoffsättigung, indem er Ihnen Informationen gibt, damit Sie die Tauchgangsplanung innerhalb der Sicherheitsgrenzen durchführen können.

Zusätzlich zu den physiologischen Effekten der angereicherten Luft auf unseren Körper, müssen noch weitere Überlegungen beim Umgang mit Gasgemischen durchgeführt werden. Eine Konzentration von Sauerstoff erhöht auch die Gefahr von Feuer und Explosionen, so dass Sie auf jeden Fall den Hersteller der restlichen Tauchausrüstung über die Eignung zur Verwendung mit Mischgas befragen sollten.

# **2. DER ERSTE GEBRAUCH**

# **2.1. FUNKTIONEN**

Sie können am Tauchcomputer die Berechnungsmodelle Atemluft, angereicherte Luft (Nitrox) und Tiefenmesser mit Timer- Funktion wählen.

Der Tauchcomputer COBRA ist luftintegriert und beinhaltet drei verschiedene Berechnungsmodelle (AIR, NITROX, GAUGE), drei Betriebsmodi (TIME/ STAND-BY, SURFACE, DIVING), drei menübasierende Hauptmodi (MEMORY, SIMULATION, SET) und 16-18 menübasierende Untermodi (siehe auch beiliegender Quick Reference Guide). Sie können die verschiedenen Modi durch Betätigen der Drucktasten anwählen. Die Modusanzeige an der linken Seite und der Modustext im unteren Teil der Anzeige zeigen den gewählten Modus an.

Die Zeitanzeige ist die primäre Anzeige des Instruments (Abb. 2.1.). Bei den anderen Modi (außer Tauchgangs- oder Simulationsmodus) wechselt die Anzeige automatisch zurück zur Zeitanzeige, quittiert durch einen Signalton, wenn innerhalb von 5 Minuten keine Eingabe erfolgt. Die Zeitanzeige schaltet sich nach 2 Stunden aus. Durch Drücken von PLAN oder TIME wird sie wieder aktiviert.

# **2.2. ANSCHLUSS DES COBRA AN DEN ATEMREGELER**

Suunto empfiehlt, dass Ihr Händler den Computer nach dem Kauf an der ersten Stufe Ihres Atemreglers anbringt.

Wenn Sie dies jedoch selbst tun möchten, führen Sie folgende Schritte durch:

- 1. Entfernen Sie den Verschluss des Hochdruckausgangs Ihrer ersten Stufe mit einem geeigneten Schlüssel.
- 2. Schrauben Sie den Hochdruckschlauch des COBRA mit der Hand an den Hochdruckanschluss. Ziehen Sie den Anschluss mit einem 16mm-Schlüssel [5/8"] fest. ZIEHEN SIE DEN ANSCHLUSS NICHT ZU FEST!
- 3. Montieren Sie den Atemregler an ein gefülltes Presslufttauchgerät. Öffnen Sie langsam das Flaschenventil. Überprüfen Sie eventuelle Undichtigkeiten, indem Sie die erste Stufe des Atemregler in Wasser eintauchen. Stellen Sie Lecks fest, so kontaktieren Sie bitte Ihren Händler.

# **2.3. DRUCKKONTAKTE**

Der Tauchcomputer besitzt drei einfach zu bedienende Druckknöpfe und ein gut ablesbares Display, welches Ihnen alle erforderlichen Informationen anzeigt. Der **SMART** (MODE)- Kontakt ist der zentrale Schalter des Cobra. Die beiden Knöpfe PLAN und TIME werden in den Menüs zum Blättern nach oben und unten benutzt und um weitere Anzeigen darstellen zu können. Der Tauchcomputer wird mit diesen drei Druckkontakten wie folgt bedient (siehe Abb. 2.2.):

### **Betätigen Sie den SMART (MODE)-Kontakt**

- um den Tauchcomputer zu aktivieren.
- um vom Oberflächenmodus in die menübasierenden Modi zu gelangen.
- um einen Untermodus zu wählen, zu bestätigen oder zu verlassen (nur kurz drücken).
- um einen beliebigen Untermodus zu beenden und sofort zum Oberflächenmodus zurückzukehren (lange drücken).
- um die Displaybeleuchtung zu aktivieren (drücken Sie den Kontakt MODE im Oberflächenmodus mehr als 2 Sekunden, während des Tauchgangs 1 Sekunde.

### **Betätigen Sie den PLAN-Kontakt (PLAN)**

- um die Anzeige der Uhrzeit bei leerem Display zu aktivieren.
- um den Tauchgangsplanungs-Modus vom Oberflächenmodus aus aufzurufen.
- um während des Tauchgangs eine bestimmte Stelle im Tauchgangsprofil zu markieren.
- um in den Optionen nach oben zu blättern ( $\blacktriangle$ , Wert erhöhen).

### **Betätigen Sie den Zeitkontakt (TIME)**

- um die Anzeige der Uhrzeit bei leerem Display zu aktivieren.
- um die Anzeige der Uhrzeit und/oder weitere Anzeigen zu aktivieren.
- um in den Optionen nach unten zu blättern (▼, Wert verringern).

### Der Tauchcomputer wird mit den drei Knöpfen **SMART (MODE/On/Backlight/** Select/OK/Quit), PLAN ▲ und TIME ▼ und den Wasserkontakten wie folgt bedient:

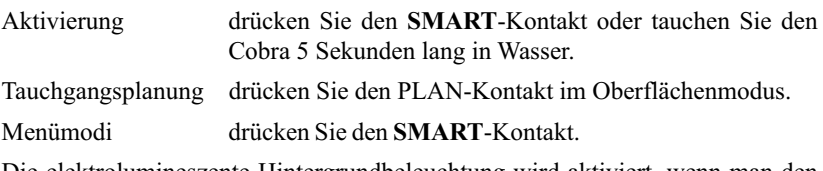

Die elektrolumineszente Hintergrundbeleuchtung wird aktiviert, wenn man den **SMART**-Kontakt mehr als 2 Sekunden lang drückt.

# **2.4. WASSERKONTAKTE**

Die Wasserkontakte dienen der automatischen Aktivierung des Tauchgangsmodus

Die Wasser- und Datenübertragungskontakte befinden sich auf der Rückseite des COBRA (Abb. 2.3.) Beim Eintauchen in Wasser wird eine elektrische Verbindung zwischen den Wasserkontakten und den Druckknöpfen durch die Leitfähigkeit des Wassers hergestellt und der Text "AC" (Aktivierte Kontakte, Abb. 2.4.) erscheint auf dem Display. Der Text "AC" erscheint so lange, bis der COBRA wieder aus dem Wasser genommen wird oder der Tauchgangsmodus automatisch aufgerufen wird.

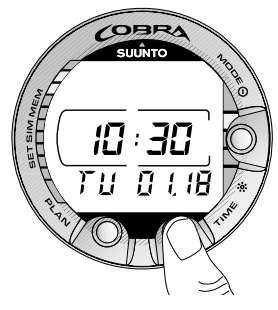

Abb. 2.1. Zeitanzeige. Aktivierung durch Drücken von PLAN oder TIME.

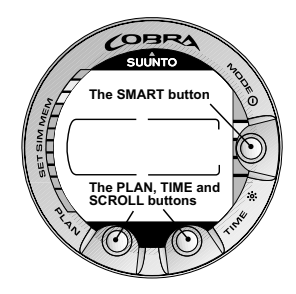

Abb. 2.2. Druckkontakte des Tauchcomputers.

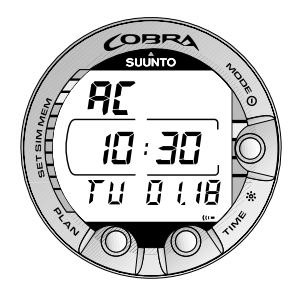

Abb. 2.4. Die Aktivierung der Wasserkontakte wird durch den Text "AC" dargestellt.

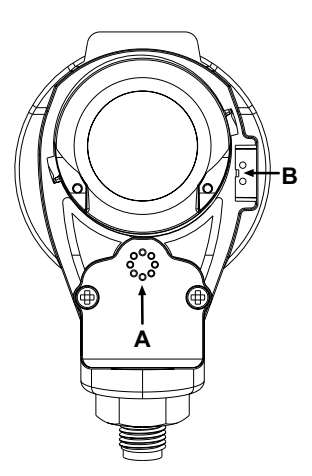

Abb. 2.3. Tiefensensor (A), Wasserkontakte/Datenübertragungskontakte (B).

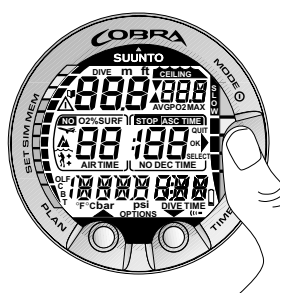

Abb. 3.1. Aktivierung I. Alle Segmente werden dargestellt.

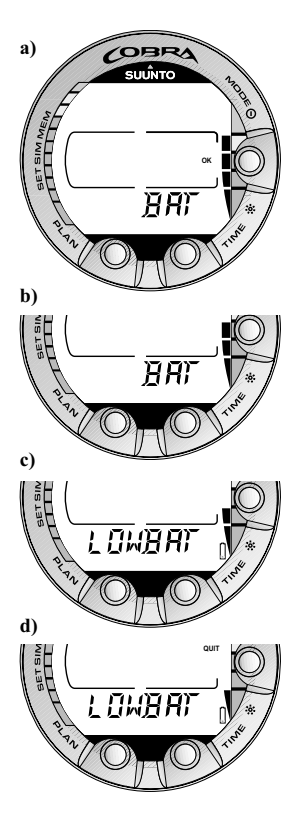

Abb. 3.2. Aktivierung II. Batteriespannungsanzeige.

# **3. TAUCHEN MIT DEM COBRA**

In diesem Abschnitt werden Ihnen Schritt für Schritt Funktionsweise und Anzeigen des COBRA erklärt. Alle wichtigen Informationen werden übersichtlich dargestellt. Sie werden feststellen, dass der COBRA einfach zu benutzen und abzulesen ist. Jede Anzeige enthält nur die Informationen, welche der jeweiligen Tauchgangssituation entsprechen.

# **3.1 VOR DEM TAUCHGANG**

## **3.1.1. AKTIVIERUNG UND SELBSTTEST**

Der Tauchcomputer aktiviert sich, wenn er tiefer als 0,5m [1,5ft] in Wasser eingetaucht wird. Vor dem Tauchgang sollte man jedoch den Tauchgangsmodus aufrufen, um den Flaschendruck und Einstellungen wie Höhenmodus, persönliche Einstellung, Batteriezustand, Sauerstoffeinstellung usw. zu überprüfen. Betätigen Sie den **SMART (MODE) (On)** Kontakt, um das Instrument zu aktivieren.

Als erstes erscheinen alle Segmente der Anzeige gleichzeitig für einige Sekunden (Abb. 3.1.) meistens 8'er und graphische Zeihen. Danach erscheint die Batteriestatus-Anzeige, die Displaybeleuchtung wird kurz aktiviert und ein akustisches Signal ertönt (Abb. 3.2., Anzeige a, b, c oder d, abhängig vom Spannungszustand der Batterie). Im AIR-Modus (Standard) erscheint nun der Oberflächenmodus (Abb. 3.3.) Bei Betrieb als Tiefenmesser erscheint der Text GAUGE (Abb. 3.4.) und bei Nitrox-Betrieb werden die wesentlichen Sauerstoffparameter mit dem Text NITROX (Abb. 3.21) angezeigt, bevor der Oberflächenmodus dargestellt wird.

Überprüfen Sie nun vor dem Tauchgang, dass:

- das Instrument im richtigen Modus arbeitet und die Anzeige komplett dargestellt wird (Standard-Modus und Nitrox-Modus).
- die Anzeige "niedrige Batteriespannung" nicht erscheint.
- die Einstellung des Höhenmodus und der persönlichen Anpassung richtig sind.
- das Instrument die richtigen Masseinheiten anzeigt (metrisch/imperial).
- das Instrument die richtige Tiefe (0,0m) [0ft] und die richtige Temperatur anzeigt.
- ein akustisches Signal ertönt.
- Sie einen ausreichenden Luftvorrat für Ihren geplanten Tauchgang haben. Sie sollten den vom Computer angezeigten Wert mit der Anzeige Ihres Finimeters vergleichen.

Bei der Einstellung des Nitrox-Modus, überprüfen Sie zusätzlich, dass:

- der eingestellte Sauerstoffanteil gleich dem gemessenen Wert in Ihrem Tauchgerät ist.
- die Teildruckgrenze des Sauerstoffs richtig eingestellt ist.

Nun kann mit dem COBRA getaucht werden.

## **3.1.2. BATTERIESPANNUNGSANZEIGE UND BATTERIEWARNUNG**

Dieser Tauchcomputer besitzt eine einzigartige grafische Anzeige der Batteriespannung. Somit können Sie auf einfache Art und Weise sehen, wann die Batterie ausgewechselt werden muss.

Die Batteriespannungsanzeige wird immer angezeigt, wenn der Tauchgangsmodus aktiviert wird. Während der Batterieüberprüfung wird die elektrolumineszente Hintergrundbeleuchtung eingeschaltet. In der folgenden Tabelle werden die verschiedenen Batteriespannungszustände dargestellt.

| Anzeige                                                          | <b>Bedeutung</b>                                                                                                    | Abb. 3.2 |
|------------------------------------------------------------------|----------------------------------------------------------------------------------------------------|----------|
| $BAT +$<br>4 Segmente + $OK$                                     | Normal; Batterie ist voll.                                                                                                    | a)       |
| $BAT +$<br>3 Segmente                                            | Normal; Batteriespannung nimmt ab oder<br>Temperatur ist niedrig. Austausch der Batterie<br>wird empfohlen, wenn Sie eine Tauchreise<br>durchführen wollen oder bei niedriger/kalter<br>Umgebungstemperatur tauchen wollen. | b)       |
| $LOWBAT +$<br>$2$ Segmente +<br>Symbol Batterie-<br>warnung      | Die Batteriespannung ist gering und der<br>Austausch der Batterie wird empfohlen.<br>Das Batteriesymbol wird angezeigt.<br>Die Hintergrundbeleuchtung wird deaktiviert.                                                     | c)       |
| $LOWBAT +$<br>$1$ Segment+<br>$QUIT + Symbol$<br>Batteriewarnung | Batterie sofort auswechseln!<br>Anzeige der Uhrzeit. Aktivierung ist nicht<br>möglich, alle Funktionen sind deaktiviert.                                                                                                    | d)       |

TABLE 3.1. BATTERIESPANNUNGSANZEIGE UND BATTERIEWARNUNG

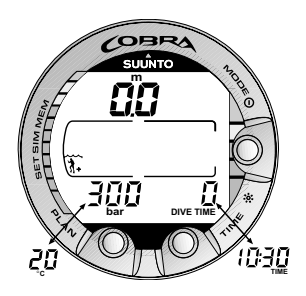

Abb. 3.3. Aktivierung III. Oberflächenmodus: Tiefe und Tauchzeit sind Null, der Tankdruck beträgt 300 bar. Durch Betätigen des TIME Kontakts können Sie die Anzeige von Temperatur und aktueller Uhrzeit aktivieren.

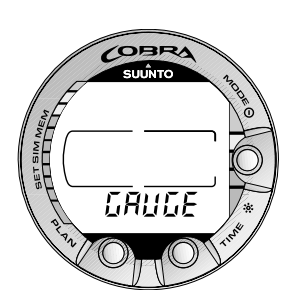

Abb. 3.4. Aktivierung IV. Tiefenmesser-Modus

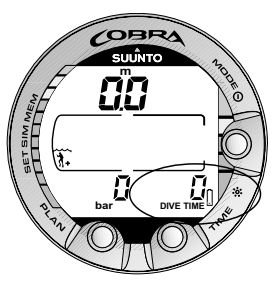

Abb. 3.5. Batteriewarnung. Das Batteriesymbol zeigt eine geringe Batteriespannung an. Die Batterie sollte ersetzt werden.

Die Umgebungstemperatur oder Oxidation der Batterie beeinflusst die Batteriespannung. Falls das Instrument über längere Zeit gelagert wurde, kann die Batteriewarnung erscheinen, obwohl die Kapazität der Batterie noch ausreichend ist. Auch bei niedriger Umgebungstemperatur kann die Batteriewarnung erscheinen, obwohl die Batterie unter wärmeren Bedingungen noch genügend Energie hätte. Tritt einer dieser Fälle ein, sollten Sie die Überprüfung der Batteriespannung wiederholen.

Nach der Überprüfung der Batteriespannung wird die Batteriewarnung durch das Batteriesymbol angezeigt. (Abb. 3.5.).

Wenn das Batteriesymbol im Oberflächenmodus angezeigt wird oder wenn das Display nur noch schwach zu erkennen ist, kann die Batteriespannung für einen sicheren Betrieb zu gering sein und die Batterie sollte ersetzt werden.

**HINWEIS! Aus Sicherheitsgründen kann die Hintergrundbeleuchtung nicht aktiviert werden, wenn die Batteriespannung zu gering ist.**

## **3.1.3. TAUCHGANGSPLANUNG [PLAN]**

Im Oberflächenmodus ist es zu jeder Zeit möglich, den Tauchgangsplanungsmodus durch Drücken von PLAN aufzurufen. Nachdem der Text "PLAN" angezeigt wurde (Abb. 3.6.), wird nun die Nullzeit für eine Tiefe von 9m [30ft] dargestellt. Wenn Sie (▼) (TIME) drücken, wird die nächst tiefere Stufe in 3m [10ft]-Schritten bis zu einer Tiefe von 45m [150ft] berechnet und dargestellt. Durch Drücken von (▲) (PLAN) wird die nächst niedrigere Tiefe dargestellt.

Der Planungsmodus kann durch Drücken von **SMART** (QUIT) beendet werden.

**HINWEIS! Der Planungsmodus wird abgeschaltet, wenn der COBRA im Tiefenmesser-Modus betrieben wird oder der Fehlermodus erreicht wird (siehe** Kapitel 3.9 "Fehleranzeigen").

Veränderungen bei der Höhenanpassung bzw. der persönlichen Anpassung verändern auch die Nullzeiten. Die unterschiedlichen Höhenwahlen/persönlichen Anpassungen werden in den Tabellen 6.1. und 6.2. im Kapitel 6.1. "Grundlegende Funktionsweisen" aufgelistet.

Im Planungsmodus können Sie sich ausserdem folgende Informationen vorheriger Tauchgänge ansehen:

- berechneten Reststickstoff
- sämtliche Tauchgangsdaten der letzten 4 Tage
- Sauerstofftoxizität (Nitrox-Modus)

Die Nullzeiten der verschiedenen Tiefen werden kürzer ausfallen als bei Ihrem ersten Tauchgang.

### ANZEIGE DER TAUCHGANGSNUMMERIERUNG BEI DER TAUCHGANGSPLANUNG

Mehrere Tauchgänge gehören zu einer Serie von Wiederholungstauchgängen, wenn der Computer zwischen den Tauchgängen weiterhin die Entsättigung berechnet. Dies ist daran erkennbar, dass zu Beginn eines Tauchgangs eine Flugverbotszeit angegeben ist.

Ist die Oberflächenpause kürzer als 5 Minuten, werden beide Tauchgänge als ein Tauchgang gerechnet. Die Tauchgangsnummer für den zweiten Tauchgangsteil ändert sich nicht und die Tauchzeit wird hinzuaddiert (siehe auch Kapitel 3.6.2. "Tauchgangsnumerierung").

## **3.1.4. BENUTZERDEFINIERBARE FUNKTIONEN UND ALARME**

Der COBRA hat verschiedene benutzerdefinierbare Funktionen und Tiefen-/ Zeitalarme, welche für Sie persönlich eingestellt werden können.

Das Rechenmodell, Masseinheit und Hintergrundbeleuchtung können im Untermodus MODE-SET- SET PREF eingestellt werden. Tiefen- und Zeitalarm können im Untermodus MODE- SET- SET DIVE eingestellt werden, der Wecker wird im Untermodus MODE- SET- SET TIME eingestellt. Die Programmierung der benutzerdefinierbaren Funktionen und Alarme wird Ihnen ausführlich im Kapitel 4.3. "Einstellungsmodus" erklärt.

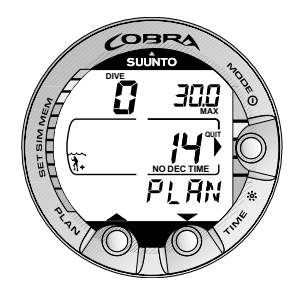

Abb. 3.6. Tauchgangsplanung. Der Text PLAN weist auf den Planungsmodus hin. Die Nullzeit in 30,0 m [100ft] beträgt 14 Min. im Modus A0/P1.

# **3.2. SICHERHEITSSTOPS**

Sicherheitsstops gehören zur Durchführung sicherer Tauchgänge und sind wesentlicher Bestandteil der meisten Tauchtabellen. Gründe, die für die Durchführung eines Sicherheitsstops sprechen, sind: Reduktion des Risikos einer vorklinischen Dekompressionserkrankung, die Reduktion von Mikrobläschen, die Kontrolle des Aufstiegs und Orientierung vor dem Aufstieg.

Der COBRA zeigt 2 verschiedene Arten von Sicherheitsstops an: empfohlener Sicherheitsstop und verbindlicher Sicherheitsstop.

Die Sicherheitsstops werden folgendermassen gezeigt:

- STOP, wenn sich der Taucher im Tiefenbereich zwischen 3m und 6m [10ft - 20ft] befindet = empfohlener Sicherheitsstop (Zeitzählung nach unten)
- STOP+CEILING, wenn sich der Taucher im Tiefenbereich zwischen 3m und 6m [10ft - 20ft] befindet = verbindlicher Sicherheitsstop, Zeit wird angezeigt
- STOP, wenn sich der Taucher tiefer als 6m befindet = verbindlicher Sicherheitsstop wird eingeplant

## **3.2.1. EMPFOHLENER SICHERHEITSSTOP**

Bei jedem Tauchgang tiefer als 10m [33ft] zählt der Computer für den Sicherheitsstop im Tiefenbereich zwischen 3m und 6m [10ft - 20ft] 3 Minuten lang rückwärts. Angezeigt wird dies durch das STOP-Zeichen und die Rückwärtszählung (beginnend bei 3 Minuten bis 0) im mittleren Displayfeld, anstelle der Anzeige der Nullzeit (Abb. 3.11.).

Der empfohlene Sicherheitsstop wird, wie sein Name schon sagt, empfohlen. Wird er nicht durchgeführt, hat dies keine weiteren Auswirkungen auf das folgende Oberflächenintervall und die folgenden Tauchgänge.

## **3.2.2. VERBINDLICHER SICHERHEITSSTOP**

Liegt die Aufstiegsgeschwindigtkeit kurzzeitig über 12m/ Min. [40ft/min] oder dauerhaft über 10m/Min. [33ft/min] bilden sich mehr Mikrobläschen als im Dekompressionsmodell vorgesehen. Das RGBM- Rechenmodell von Suunto reagiert darauf dahingehend, dass es für diesen Tauchgang einen verbindlichen Sicherheitsstop vorschreibt. Die Dauer dieses Sicherheitsstops richtet sich danach, wie hoch die Aufstiegsgeschwindigkeit überschritten wurde.

Das STOP- Zeichen erscheint auf der Anzeige. Sobald Sie sich im Bereich zwischen 6m und 3m [20ft - 10ft] befinden, erscheinen zusätzlich das CEILING-Symbol, die Anzeige der Tiefe, auf der der Stop durchgeführt werden soll und die Zeitdauer des Stops. Sie sollten solange nicht auftauchen, bis das Zeichen für den verbindlichen Sicherheitsstop verschwindet (Abb. 3.14.).

Die Zeit für den verbindlichen Sicherheitsstop beinhaltet immer die 3 Minuten für den empfohlenen Sicherheitsstop. Die Dauer des Sicherheitsstops richtet sich danach, wie hoch die Aufstiegsgeschwindigkeit überschritten wurde.

Wenn das Zeichen für einen verbindlichen Sicherheitsstop erscheint, dürfen Sie nicht in eine geringere Tiefe als 3m [10ft] auftauchen. Tun Sie dies, erscheint ein abwärts gerichteter Pfeil auf dem Display und ein akustischer Dauerton ertönt (Abb. 3.15.). Sie sollten nun sofort auf die für den Sicherheitsstop geforderte Tiefe oder etwas darunter abtauchen. Wenn Sie den Fehler korrigieren, beeinflusst dies nicht die Dekompressionsberechnungen für die folgenden Tauchgänge.

Verletzen Sie die Vorschriften zum verbindlichen Sicherheitsstop weiterhin, wird die Berechnung der Gewebesättigung beeinflusst und die Nullzeit für den folgenden Tauchgang verkürzt sich. Sie sollten nun Ihre Oberflächenpause vor dem nächsten Tauchgang verlängern.

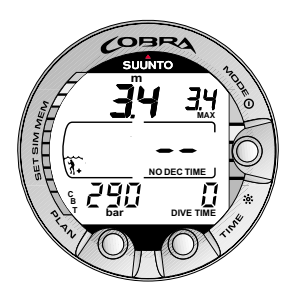

Abb. 3.7. Der Tauchgang hat gerade begonnen. Die Restluftzeit wird noch nicht angezeigt. Die erste Hochrechnung der Restluftzeit wird nach 30 bis 60 Sekunden angezeigt.

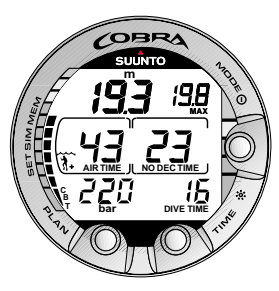

Abb. 3.8. Anzeige während des Tauchgangs. Die aktuelle Tiefe ist 19.3 m und die Nullzeit beträgt im Modus A0/P1 23 Minuten. Die maximal bei diesem Tauchgang erreichte Tiefe war 19.8 m, bisherige Tauchzeit ist 16 Minuten.

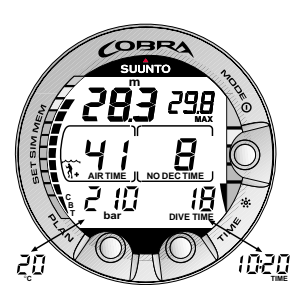

# **3.3. TAUCHEN MIT PRESSLUFT**

## **3.3.1. HAUPTTAUCHDATEN**

Der COBRA bleibt bis zu einer Tiefe von 1,2m [4ft] im Oberflächenmodus. In grösserer Tiefe schaltet der Computer in den Tauchgangsmodus (Abb. 3.7.).

Alle Informationen des Display werden in Abb. 3.7 und 3.8. dargestellt. Während eines Nullzeittauchgangs werden folgende Informationen angezeigt:

- die aktuelle Tiefe in Metern [ft]
- die Zeitdauer, die der Luftvorrat noch ausreicht
- die Höhenanpassung auf der linken Seite des mittleren Fensters mit einem Wellen- und einem Bergsymbol (A0, A1 oder A2) (siehe Tabelle 3.3)
- die persönliche Anpassung auf der linken Seite des mittleren Fensters mit einem Tauchersymbol und einem "+" Zeichen (P0, P1 oder P2) (siehe Tabelle 3.4.)
- die maximale Tiefe des Tauchgangs in Metern [ft], gekennzeichnet mit MAX
- der Tankdruck in bar [oder psi], angezeigt in der unteren linken Ecke
- die verstrichene Tauchzeit in Minuten, gekennzeichnet durch DIVE TIME in der unteren rechten Ecke.
- die aktuelle Nullzeit in Minuten im mittleren Fenster (NO DEC TIME); zusätzlich als Balkengrafik an der linken Seite des Displays. Die Berechnung basiert auf den 5 Faktoren, die in Kapitel 6.1. "Grundlegende Funktionsweisen" besprochen werden.

Abb. 3.9. Anzeige während des Tauchgangs. Der aktuelle Tankdruck beträgt 210 bar, die Restluftzeit beträgt 41 Minuten. Für 5 Sekunden nach Betätigen des Knopfes TIME wird die alternative Anzeige der aktuellen Uhrzeit und der Temperatur gezeigt.

Alternativ wird in der rechten unteren Ecke durch drücken des Kontaktes TIME folgendes angezeigt (Abb. 3.9.):

- die aktuelle Zeit, gekennzeichnet durch TIME
- die Wassertemperatur °C in Celsius [oder °F für Fahrenheit].

**HINWEIS! Die Anzeige der Uhrzeit (TIME) bzw. Temperatur wechselt im Tauchgangsmodus nach 5 Sekunden automatisch zur Anzeige der Tauchzeit DIVE TIME bzw. des Tankdrucks.**

## **3.3.2. LESEZEICHEN/MEMO-ZEICHEN**

Es besteht die Möglichkeit, während des Tauchgangs ein Memo-Zeichen zu hinterlegen. Als blinkendes Logbuchsymbol erscheint dieses Logbuchzeichen, wenn Sie sich das Tauchgangsprofil auf dem COBRA- Display ansehen. Die Lesezeichen erscheinen zur Erinnerung auch in der PC-Software Suunto Dive Manager. Um ein Lesezeichen während des Tauchgangs zu hinterlegen, drücken Sie den PLAN- Kontakt (Abb. 3.10.).

## **3.3.3. FLASCHENDRUCKDATEN**

In der unteren linken Ecke des Displays werden die Flaschendruckdaten digital in bar angezeigt. Jedesmal nach Beginn eines Tauchgangs wird mit der Berechnung der Restluftzeit begonnen. Nach 30 bis 60 Sekunden (abhängig von Ihrem Luftverbrauch manchmal auch etwas später) wird die erste Berechnung der Restluftzeit auf der linken Seite des mittleren Displayfensters angezeigt. Die Berechnung basiert immer auf dem aktuellen Druckverlust in Ihrem Tauchgerät und passt sich automatisch der Flaschengrösse und Ihrem gegenwärtigen Luftverbrauch an.

Eine Änderung Ihres Luftverbrauchs wird in 1- Sekunden-Intervallen über einen Zeitraum von 30 bis 60 Sekunden erfasst. Erhöht sich Ihr Luftverbrauch, wird sich dies in kürzester Zeit auf die verbleibende Restluftzeit auswirken: vermindert sich Ihr Luftverbrauch, erhöht sich langsam die Restluftzeit. Dadurch wird eine zu optimistische Voraussage über die Restluftzeit, die durch eine nur kurzfristige Verringerung des Luftverbrauchs entstehen könnte, vermieden.

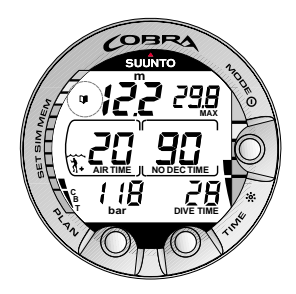

Abb. 3.10. Hinterlegen eines Lesezeichens. Ein Lesezeichen wird im Profilspeicher während des Tauchgangs eingetragen, indem der PLAN-Kontakt gedrückt wird. Beachten Sie das Logbuchsymbol, links neben der Tiefe.

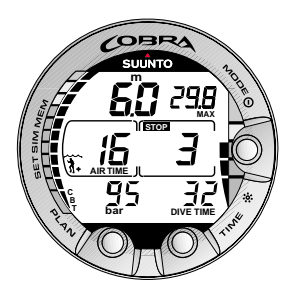

Abb. 3.11. 3-minütiger empfohlener Sicherheitsstop.

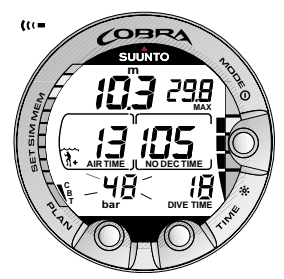

Abb. 3.12. Warnungen für den Flaschendruck. Der Flaschendruck ist unter 50 bar gefallen und es ertönt ein akustischer Alarm.

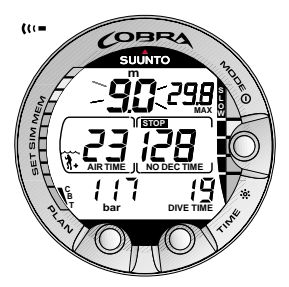

Abb. 3.13. Aufstiegsgeschwindigkeitsanzeige. Blinkende Tiefenanzeige. SLOW und 4 Segmente werden angezeigt: Aufstiegsgeschwindigkeit liegt über 10m/Min [33ft/min]. Dies ist ein Hinweis, die Geschwindigkeit zu redu-zieren. Das STOP-Symbol er-scheint, weil Sie einen vorgege-benen Sicherheitsstop in einer Tiefe von 6m durchführen sollten.

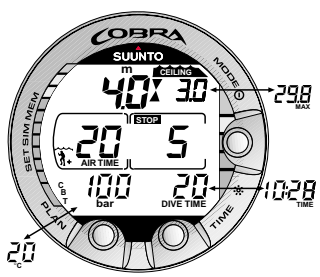

Abb. 3.14. Verbindlicher Sicherheitsstop. Sie werden aufgefordert, einen verbindlichen Sicherheitsstop in einem Tiefenbereich zwischen 6m und 3m [20ft - 10ft] durchzuführen. Durch Drücken von TIME erscheint die alternative Anzeige.

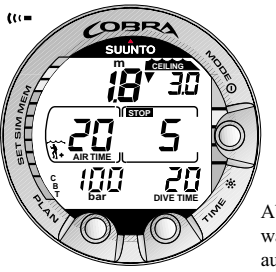

Die Berechnung der Restluftzeit schliesst eine Sicherheitsreserve von 35 bar [500 psi] ein. Dies bedeutet, dass, wenn das Instrument eine Restluftzeit von 0 anzeigt, sich immer noch ca. 35 bar [500 psi] Druck in Ihrem Tauchgerät befinden (abhängig von Ihrem Luftverbrauch). Bei hohem Luftverbrauch wird die Reserve fast 50 bar [725 psi], bei niedrigem Luftverbrauch nahe 35 bar [500 psi] betragen.

### **HINWEIS! Wenn Sie Ihr Tarierjacket mit Luft füllen, beeinflusst dies aufgrund des erhöhten Luftverbrauchs die Berechnung der Restluftzeit.**

### **HINWEIS! Temperaturschwankungen beeinflussen den Flaschendruck und damit auch die Berechnung der Restluftzeit.**

### WARNUNGEN BEI GERINGEM LUFTVORRAT

Der Tauchcomputer warnt Sie mit einem dreimal hintereinander folgenden Doppelton und einer blinkenden Tankdruckanzeige, wenn sich der Tankdruck dem Wert von 50 bar [725 psi] nähert (Abb. 3.12.). Der nächste, dreimal hintereinander folgende Doppelton ertönt, wenn sich der Tankdruck 35 bar [500 psi] nähert und die Restluftzeit nahe 0 geht.

Abb. 3.15. Nicht eingehaltener verbindlicher Sicherheitsstop. Ein abwärts gerichteter Pfeil und ein akustischer Alarm signalisieren, dass Sie auf die für den Sicherheitsstop vorgegebene Tiefe abtauchen sollen.

### **3.3.4. VERBRAUCHTE NULLZEIT-"CONSUMED BOTTOM TIME (CBT)"**

Die verbrauchte Nullzeit wird auch grafisch mit Hilfe der Multifunktions-Balkenanzeige an der linken Seite des Displays dargestellt (Abb. 3.7., 3.8. und 3.9.). Wenn die Nullzeit unter 200 Minuten sinkt, erscheint der erste (unterste) Balken in der Anzeige. Je mehr Stickstoff von Ihrem Körper aufgenommen wird, desto mehr Balken erscheinen.

Grüner Bereich – Aus Sicherheitsgründen empfiehlt Suunto so zu tauchen, dass sich die Balken immer im grünen Bereich befinden. Weitere Segmente erscheinen im grünen Bereich, wenn die Nullzeit 100, 80, 60, 50, 40, 30 und 20 Minuten unterschreitet.

Gelber Bereich – Wenn der gelbe Bereich erreicht wird, beträgt Ihre Nullzeit weniger als 10 oder 5 Minuten und Sie tauchen sehr nahe am Dekompressionsbereich. Sie sollten jetzt Ihren Aufstieg beginnen.

Roter Bereich – Wenn alle Balken angezeigt werden (roter Bereich) ist Ihre Nullzeit abgelaufen und Ihr Tauchgang wird ein dekompressionspflichtiger Tauchgang. (siehe Kapitel 3.3.6. "Dekompressionstauchgänge").

### **3.3.5. AUFSTIEGSGESCHWINDIGKEITSANZEIGE**

Die Aufstiegsgeschwindigkeit wird grafisch an der rechten Seite des Displays wie folgt dargestellt:

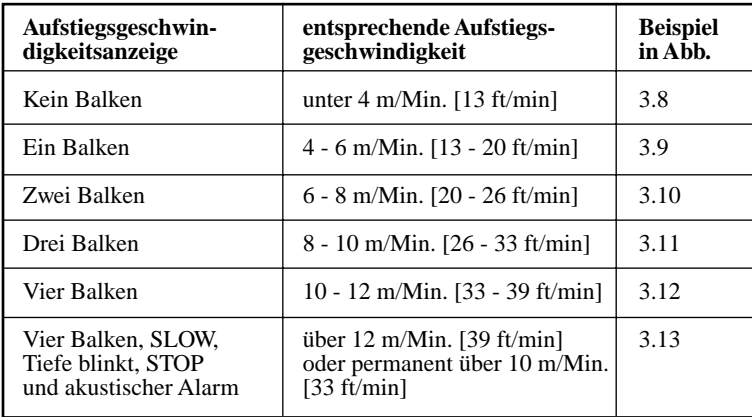

TABELLE 3.2. AUFSTIEGSGESCHWINDIGKEITSANZEIGE

Wenn die maximal erlaubte Aufstiegsgeschwindigkeit überschritten wird, erscheint das fünfte SLOW-Segment, die STOP-Meldung und die Tiefenanzeige beginnen zu blinken, was darauf hinweist, dass die maximal erlaubte Aufstiegsgeschwindigkeit permanent überschritten wurde oder dass die momentane Aufstiegsgeschwindigkeit sich über dem erlaubten Maximalwert befindet.

Immer wenn SLOW-Warnung und STOP-Zeichen erscheinen (Abb. 3.13.), sollten Sie unverzüglich Ihren Aufstieg verlangsamen. Bei Erreichen einer Tiefe zwischen 6m und 3m [20ft - 10ft] werden Sie darauf aufmerksam gemacht, einen verbindlichen Sicherheitsstop (STOP- und Deko-Stufen-Symbol/CEILING erscheinen) durchzuführen. Warten Sie in der Tiefe bis die Meldung erlischt (Abb. 3.14.). Sie dürfen nicht flacher als 3m [10ft] tauchen bis die Anzeige für den verbindlichen Sicherheitsstop erlischt.

## **!!! WARNUNG !!!**

ÜBERSCHREITEN SIE NIE DIE MAXIMALE AUFSTIEGSGESCHWIN-DIGKEIT! Zu schnelles Aufsteigen erhöht die Gefahr eines Dekompressionsunfalls. Sie sollten immer die verbindlichen und empfohlenen Sicherheitsstops einhalten, nachdem Sie die maximal empfohlene Aufstiegsgeschwindigkeit überschritten haben. Eine Nichtbeachtung des verbindlichen Sicherheitsstops wird die Dekompressionsberechnung der nächsten Tauchgänge beeinflussen.

# **3.3.6. DEKOMPRESSIONSTAUCHGÄNGE**

Wenn die Anzeige NO DEC TIME "0" anzeigt, wird Ihr Tauchgang ein Dekompressionstauchgang, d.h. Sie müssen eine oder mehrere Dekompressionsstops auf Ihrem Weg zur Oberfläche einhalten. Die Anzeige NO DEC TIME wird durch die Bezeichnung ASC TIME ersetzt und die Anzeige der maximalen Tiefe wird durch den Hinweis CEILING (= Deko- Stufe) und einen aufwärts gerichteten Pfeil ersetzt (Abb. 3.16.).

Wenn Sie während eines Tauchgangs die Nullzeit überschreiten, stellt Ihnen Ihr Tauchcomputer die notwendigen Informationen für einen Dekompressionstauchgang zur Verfügung. Anschliessend liefert das Instrument die Informationen für Oberflächenintervall und Wiederholungstauchgänge.

Anstatt Ihnen feste Tiefen für die Dekompression vorzugeben, erlaubt Ihnen Ihr Tauchcomputer den Dekompressionsvorgang in einem variablen Tiefenbereich durchzuführen (kontinuierliche Dekompression).

Die Aufstiegszeit (ASC TIME = Ascent Time) ist die minimale Zeit, welche zum Erreichen der Oberfläche bei einem Dekompressionstauchgang notwendig ist. Sie beinhaltet:

- die benötigte Zeit, um zur Deko-Stufe mit einer Geschwindigkeit von 10m/Min [33ft/min] aufzutauchen **plus**
- die auf der Deko-Stufe benötigte Zeit. Angenommen wird dabei die geringstmögliche Tiefe **plus**
- die Zeit, die der Taucher für den verbindlichen Sicherheitsstop benötigt (falls ein solcher notwendig ist) **plus**
- den empfohlenen Sicherheitsstop von 3 Minuten **plus**
- die Zeit, die man zum Erreichen der Oberfläche benötigt.

## **!!! WARNUNG !!!**

### IHRE TATSÄCHLICHE AUFSTIEGSZEIT KANN LÄNGER SEIN ALS VOM COMPUTER ANGEZEIGT! Die Aufstiegszeit erhöht sich, wenn:

- Sie in der Tiefe bleiben
- Sie langsamer als 10m/Min [33ft/min] aufsteigen oder
- Sie Ihren Deko-Stop tiefer als vorgegeben durchführen.

Diese Faktoren erhöhen ausserdem den Luftbedarf, welchen Sie zum Aufstieg benötigen.

## DEKOMPRESSIONSSTUFE, DEKOMPRESSIONSZONE, DEKOM-PRESSIONSGRENZE UND DEKOMPRESSIONSBEREICH

Für die Dekompression ist es wichtig, dass Sie die Bedeutung der Begriffe "Dekompressionsstufe", "Dekompressionsgrenze" und Dekompressionsbereich" kennen (Abb. 3.20.):

- Die Dekompressionsstufe ist die geringste Tiefe zu der Sie auftauchen dürfen, wenn Sie dekomprimieren. In dieser Tiefe, oder tiefer, müssen Sie einen oder mehrere Dekompressionsstops durchführen.
- Die Dekompressionszone ist der optimale Bereich für eine Dekompression. Es ist der Tiefenbereich zwischen der Deko-Stufe und 1,8m [6ft] unterhalb davon.
- Die Dekompressionsgrenze ist die grösste Tiefe, die Sie zur Dekompression aufsuchen dürfen. Die Dekompression beginnt, wenn Sie die Deko-Grenze während des Aufstiegs passieren.
- Der Dekompressionsbereich umfasst den Tiefenbereich zwischen Deko-Grenze und Deko-Stufe. Innerhalb dieses Bereichs findet eine Dekompression statt. Allerdings ist es wichtig, sich darüber im klaren zu sein, dass die Dekompression in der Nähe der Dekompressionsgrenze nur sehr langsam stattfindet.

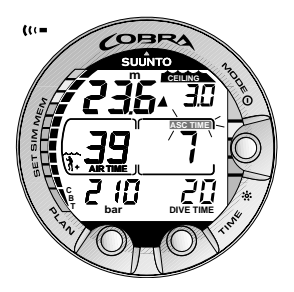

Abb. 3.16. Dekompressionstauchgang unterhalb der Dekompressionsgrenze. Der aufwärts gerichtete Pfeil und die blinkende Anzeige ASC TIME weisen Sie darauf hin, aufzusteigen. Die minimale Aufstiegszeit beinhaltet den Sicherheitsstop und beträgt 7 Minuten. Die Deko-Stufe liegt bei 3m  $[10ft]$ .

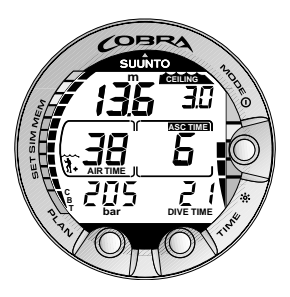

Abb. 3.17. Dekompressionstauchgang oberhalb der Dekompressionsgrenze. Der aufwärts gerichtete Pfeil ist verschwunden und ASC TIME blinkt nicht mehr, d.h. Sie befinden sich im Dekompressionsbereich.

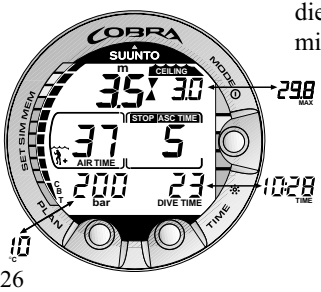

Die Tiefe der Deko-Stufe und der Deko-Grenze hängt von Ihrem Tauchprofil ab. Die Dekompressionsstufe wird gering sein, wenn Sie gerade dekompressionspflichtig geworden sind. Verbleiben Sie jedoch in der Tiefe, verschiebt sich die Deko-Stufe nach unten und die Aufstiegszeit erhöht sich. Ebenso können sich Dekompressionsgrenze und Deko-Stufe nach oben verändern während Sie dekomprimieren.

Wenn die See rauh ist, kann es sehr schwierig sein, eine konstante Tiefe nahe der Oberfläche einzuhalten. In diesem Fall ist es ratsam einen zusätzlichen Abstand zur Deko- Stufe einzuhalten, um sicher zu gehen, dass die Wellen Sie nicht über die Deko-Stufe hinaus anheben. Suunto empfiehlt eine Dekompression tiefer als 4m [13ft], auch wenn eine Deko-Stufe in geringerer Tiefe angegeben wird.

### **HINWEIS! Die Dekompressionsphase ist unterhalb der vorgegebenen Deko-Stufe länger und der Luftverbrauch beim Dekomprimieren höher.**

## **!!! WARNUNG !!!**

TAUCHEN SIE NIEMALS OBERHALB EINER EINZUHALTENDEN DEKO-STUFE! Sie dürfen nie über einer einzuhaltenden Dekompressionsstufe tauchen. Um keinen Fehler zu machen, sollten Sie sich deshalb bei der Dekompression etwas unterhalb der Deko-Stufe aufhalten.

## ANZEIGE UNTERHALB DER DEKOM-PRESSIONSGRENZE

Die **blinkende** Anzeige **ASC TIME** und ein aufwärts gerichteter Pfeil weisen Sie darauf hin, dass Sie sich unterhalb der Dekompressionsgrenze aufhalten (Abb. 3.16.). Sie sollten sofort mit Ihrem Aufstieg beginnen. Die Deko-Stufe wird Ihnen in der rechten oberen Ecke, die minimale Aufstiegszeit auf der rechten Seite des mittleren Displayfensters angezeigt.

Abb. 3.18. Dekompressionstauchgang innerhalb der Dekompressionszone. Zwei gegeneinander gerichtete Pfeile (Sanduhr) erscheinen. Sie befinden sich im optimalen Deko-Bereich in 3,5m [11ft] Tiefe und Ihre minimale Aufstiegszeit beträgt 5 Minuten. Durch Drücken des TIME-Kontaktes können Sie die maximale Tiefe, Uhrzeit und Temperatur ablesen.

### ANZEIGE OBERHALB DER DEKOMPRESSIONSGRENZE

Wenn Sie die Deko- Grenze erreichen, hört die Anzeige ASC TIME auf zu blinken und der aufwärts gerichtete Pfeil verschwindet (Abb. 3.17.). Die Dekompression beginnt nun, jedoch sehr langsam. Sie sollten Ihren Aufstieg daher fortsetzen.

### ANZEIGE INNERHALB DER DEKOMPRESSIONSZONE

Wenn Sie die Dekompressionszone erreichen, zeigt die Anzeige zwei gegeneinander gerichtete Pfeile ("Sanduhr", Abb. 3.18.). Steigen Sie nicht weiter auf.

Während der Dekompression zählt die Anzeige ASC TIME die Minuten nach Null. Die nächsthöhere Deko-Stufe kann aufgesucht werden, sobald Ihnen dies angezeigt wird. Sie dürfen nur auftauchen, wenn die Aufstiegszeit des vorgegebenen Sicherheitsstops den Wert Null erreicht hat und durch die Anzeige NO DEC TIME ersetzt wird und die Anzeige CEILING verschwindet.

### ANZEIGE ÜBER DER DEKOMPRESSIONSSTUFE

Wenn Sie oberhalb der Deko- Stufe tauchen, erscheint ein abwärts gerichteter Pfeil und ununterbrochenes Piepen ist hörbar (Abb. 3.19.). Zusätzlich erscheint eine blinkende Fehlerwarnung "Er", welche Sie darauf aufmerksam macht, dass Sie nur drei Minuten Zeit haben, dieses Fehlverhalten rückgängig zu machen. Sie müssen sofort auf die vorgeschriebene Dekompressionsstufe abtauchen.

Falls Sie die Dekompression weiterhin unterlassen, wechselt der Tauchcomputer in einen permanenten Fehlermodus (ERROR MODE). In diesem Modus kann das Instrument nur als Tiefenmesser und Uhr benutzt werden. Sie dürfen innerhalb der nächsten 48 Stunden nicht tauchen. Schlagen Sie auch in Kapitel 3.9. "Fehleranzeigen" nach.

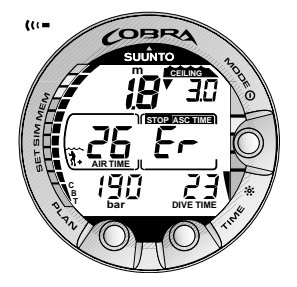

Abb. 3.19. Dekompressionstauchgang oberhalb der Dekompressionsstufe. Beachten Sie den abwärts gerichteten Pfeil und die "Er"- Warnung. Ausserdem hören Sie einen akustischen Alarm. Sie sollten sofort (innerhalb von 3 Minuten) mindestens auf die vorgeschriebene Deko-Stufe abtauchen.

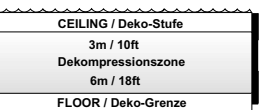

Abb. 3.20. Dekompressionsstufe und Dekompressionsgrenze. Bereich des empfohlenen und verbindlichen Sicherheitsstops zwischen 6m und 3m [20ft-10ft].

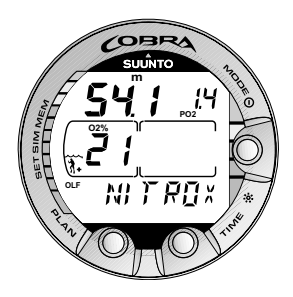

Abb. 3.21. Nitrox- Anzeige. Die maximale Tiefe basierend auf den Einstellungen  $O_2\%$  (21%) und PO<sub>2</sub> (1,4 bar) beträgt 54,1 m  $[177ft]$ .

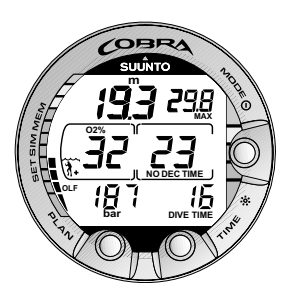

Abb. 3.22. Tauchen im Nitrox-Modus.  $O_2\%$  ist auf 32% eingestellt.

# **3.4. TAUCHEN MIT SAUERSTOFF-ANGEREICHERTER LUFT (NITROX)**

## **3.4.1. VOR DEM TAUCHGANG**

Dieser Tauchcomputer kann sowohl für das Tauchen mit Pressluft (Air- Modus) als auch zum Tauchen mit sauerstoffangereicherter Luft (EANx) (Nitrox-Modus) verwendet werden.

Beim Betrieb des Computers im Nitrox-Modus muss der Sauerstoffprozentsatz der verwendeten Tankfüllung korrekt eingegeben werden, damit der Computer korrekte Sauerstoff- und Stickstoffberechnungen durchführen kann. Das Rechenmodell des Computers passt sich den eingegebenen Werten für den Sauerstoffanteil und den maximalen Sauerstoffpartialdruck an. Berechnungen, welche auf sauerstoffangereicherter Luft basieren, haben längere Nullzeiten und geringere maximal erlaubte Tiefen zur Folge. Im Nitrox-Modus erfolgt die Tauchgangsplanung und Tauchgangssimulation nach den Werten für den Sauerstoffanteil und den maximalen Sauerstoffpartialdruck, die eingegeben worden sind.

### STANDARD NITROX - EINSTELLUNGEN

Im Nitrox-Modus liegt die Standardeinstellung bei 21%  $O_2$  (Pressluft). Diese Einstellung bleibt solange bestehen, bis ein anderer Wert eingegeben wird (22% - 50%).

Wird der Computer nicht eingesetzt, behält er den manuell eingegebenen Sauerstoffanteil ca. 2 Stunden lang, danach kehrt er wieder zur Standardeinstellung von 21% O 2 zurück.

Der voreingestellte Wert des maximalen Sauerstoffpartialdruckes ist 1,4 bar. Diesen können Sie im Bereich zwischen 1,2 bis 1,6 bar wählen.

## **3.4.2. SAUERSTOFF-ANZEIGE**

Im Nitrox-Modus erscheint die Nitrox- Anzeige mit allen erforderlichen Informationen und der Anzeige NITROX, nachdem der Tauchcomputer aktiviert wurde. Der Tauchgangsplanungsmodus zeigt im Nitrox- Betrieb folgendes (Abb. 3.21.):

- den Sauerstoffanteil in Prozent, dargestellt durch O<sub>2</sub>%, im linken Bereich des mittleren Fensters
- den eingestellten Sauerstoffteildruck mit PO<sub>2</sub>, in der oberen rechten Ecke des Displays
- die maximal erlaubte Tiefe basierend auf den oben genannten eingegebenen Werten in der oberen linken Ecke
- der Sauerstofftoleranzbereich (OLF = Oxygen  $limit fraction)$  (Wert bis  $O_2$ -Vergiftung) wird mittels einer Balkenskala an der linken Seite der Anzeige dargestellt (anstelle der CBT).

Im DIVE-Modus werden der Sauerstoffanteil in %, gekennzeichnet durch  $O_2\%$ , und der momentane Sauerstofftoleranzbereich, gekennzeichnet durch den OLF-Balken, dargestellt (Abb. 3.22. und Abb. 3.23.). Der Wert O<sub>2</sub>% wird anstelle der Restluftzeit angezeigt bis diese weniger als 30 Minuten beträgt. Dann wird an dieser Stelle die noch verbleibende Restluftzeit gezeigt. Während des Tauchgangs wird ausserdem anstelle der maximalen Tiefe in der oberen rechten Ecke der Sauerstoffteildruck durch PO<sub>2</sub> angezeigt, wenn der Teildruck grösser als 1,4 bar bzw. grösser als der eingestellte Maximalwert ist. (Abb. 3.24.).

Wenn man den TIME-Kontakt während eines Nitrox-Tauchgangs drückt, erscheint eine alternative Anzeige, welche folgendes enthält (Abb. 3.25.:

- die aktuelle Uhrzeit
- Temperatur
- die CBT (verbrauchte Nullzeit in Balkenform)
- Maximaltiefe (während eines dekompressionspflichtigen Tauchgangs)
- Sauerstoffanteil in %, wenn die Restluftzeit unter 30 Minuten beträgt

Nach 5 Sekunden kehrt die Anzeige automatisch wieder zur ersten Anzeige zurück.

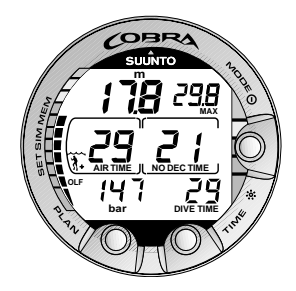

Abb. 3.23. Tauchen im Nitrox-Modus. Nachdem die Restluftzeit weniger als 30 Minuten beträgt, wird die Anzeige  $O_2\%$ durch die Anzeige der Restluftzeit ersetzt.

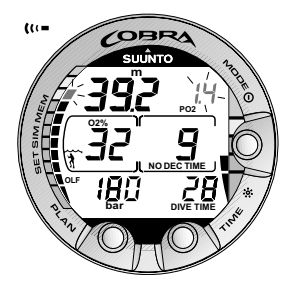

Abb. 3.24. Sauerstoffteildruckund OLF- Anzeige. Ein akustischer Alarm ertönt, weil der Sauerstoffteildruck grösser als 1,4 bar bzw. der eingestellte Wert ist und/ oder weil der Sauerstoffgrenzbereich OLF 80% erreicht hat.

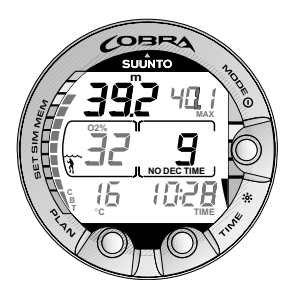

Abb. 3.25. Alternative Anzeige. Nach Drücken des TIME-Kontaktes wird die aktuelle Uhrzeit, die maximal erreichte Tiefe, die Temperatur, verbrauchte Nullzeit (CBT) und der Sauerstoffanteil  $O_2$ % angezeigt (falls die Restluftzeit weniger als 30 Minuten beträgt).

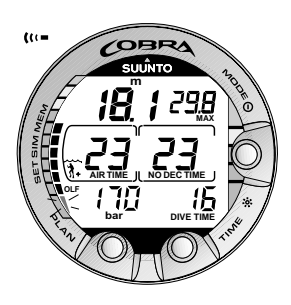

Abb. 3.26.Der Wert OTU% überschreitet den CNS-Wert. Das unterste Segment beginnt zu blinken und ein akustischer Alarm ertönt.

### **3.4.3. SAUERSTOFFGRENZBEREICH (OLF)**

Zusätzlich zur Stickstoffsättigung gibt Ihnen der Tauchcomputer den Wert der Sauerstoffsättigung an, wenn der Nitrox- Modus eingestellt wurde. Diese Berechnungen beinhalten jedoch komplett eigene Funktionen.

Der Sauerstoffgrenzbereich (OLF = Oxygen Limit Fraction) ist eine Kombination aus 2 Werten, die die Sauerstoffvergiftung ermitteln: die Vergiftung des zentralen Nervensystems (CNS = Central Nervous System) und der Sauerstofftoleranzwert (OTU = Oxygen Tolerance Unit). Beide Bereiche werden berücksichtigt, so dass die maximale Sättigung als 100% ausgedrückt werden kann.

Der Sauerstoffgrenzbereich wird durch 11 Segmente dargestellt, wovon jedes 10% darstellt. Der höhere (und damit begrenzende) Wert aus beiden Berechnungen wird damit angezeigt. Sobald der OTU%- Wert den CNS%- Wert erreicht, beginnt das unterste Segment zusätzlich zur Anzeige zu blinken. Die Berechnungen zur Sauerstofftoxizität basieren auf den Faktoren, die in Kapitel 6.3. "Sauerstoffsättigung" genannt werden.

## **3.5. TIEFENMESSER-MODUS**

Im Tiefenmesser- Modus kann der Tauchcomputer zum Tauchen mit TRIMIX oder anderen technischen Gasgemischen benutzt werden. Wenn Sie im Umgang und dem Tauchen mit Mischgasen ausgebildet sind und den Cobra in der Regel im Tiefenmesser-Modus betreiben wollen, ist es empfehlenswert, den Computer dauerhaft für den Tiefenmesser-Modus zu programmieren (siehe Kapitel 4.3. "Einstellungsmodus")

Im Tiefenmesser- Modus wird der Text GAUGE nach der Aktivierung angezeigt (Abb. 3.4.).

Es werden aktuelle Tiefe, maximale Tiefe, Tauchzeit, Flaschendruck, Restluftzeit und Aufstiegsgeschwindigkeit während des Tauchgangs angezeigt (Abb. 3.27.). Zusätzlich werden in der alternativen Anzeige Temperatur und aktuelle Uhrzeit angezeigt.

**HINWEIS! Wenn Sie im Tiefenmesser-Modus einen Tauchgang durchgeführt haben, ist es innerhalb von 48 Stunden nicht möglich, in einen anderen Modus zu wechseln.**

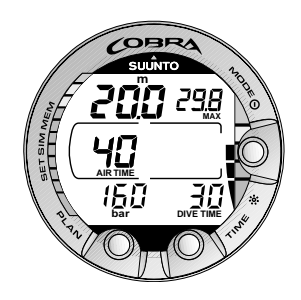

Abb. 3.27. Tauchen im Tiefenmesser-Modus

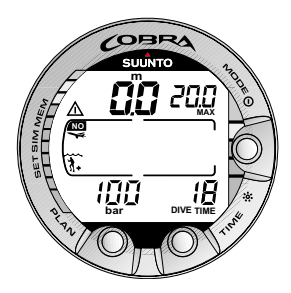

Abb. 3.28. Anzeige im Oberflächenmodus. Sie haben einen 18 minütigen Tauchgang durchgeführt, dessen maximale Tiefe 20,0m [66ft] betrug. Ihre aktuelle Tiefe ist 0,0m [0ft]. Das Flugverbots-Symbol zeigt, dass Sie nicht fliegen sollten und das ACHTUNG-Symbol weist Sie darauf hin, dass Sie Ihre Oberflächenpause wegen des Auftretens von Mikrobläschen verlängern sollten.

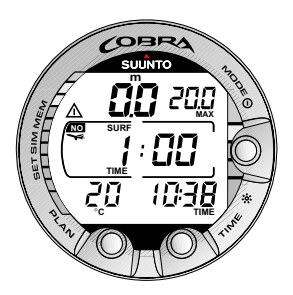

Abb. 3.29. Oberflächenintervall. Dauer der Oberflächenpause. Durch Drücken des TIME- Kontaktes wird die Dauer der Oberflächenpause dargestellt.

# **3.6. ANZEIGEN AN DER OBERFLÄCHE**

## **3.6.1. OBERFLÄCHENPAUSE**

Das Tauchen in einer Tiefe geringer als 1,2m [4ft] versetzt den Tauchcomputer vom Tauchmodus in den<br>Ober-flächenmodus, welcher die folgenden Ober-flächenmodus, welcher die folgenden Informationen beinhaltet (Abb. 3.28.):

- maximale Tiefe des letzten Tauchgangs in m [ft]
- aktuelle Tiefe in m [ft]
- die Flugwarnung, angezeigt durch ein Flugzeugsymbol
- die eingestellte Höhenanpassung
- die eingestellte persönliche Anpassung
- das ACHTUNG-Symbol symbolisiert den Hinweis, dass Sie Ihre Oberflächenpause verlängern sollten
- den STOP-Hinweis 5 Minuten lang, wenn ein verbindlicher Sicherheitsstop nicht beachtet wurde
- "Er", wenn eine Dekompressionsstufe nicht beachtet wurde (= Error-Modus) (Abb. 3.31.)
- den Flaschendruck in bar [psi]
- die Tauchzeit des letzten Tauchgangs in Minuten, dargestellt als DIVE TIME

Alternative Anzeige, wenn der TIME-Kontakt ein- oder zweimal gedrückt wird:

- die aktuelle Uhrzeit, angezeigt durch TIME, anstelle der DIVE TIME
- die aktuelle Temperatur in °C [oder °F für Fahrenheit]
- die Oberflächenpause in Stunden und Minuten (getrennt durch einen Doppelpunkt) (Abb. 3.29.)
- die Entsättigungs-/Flugverbotszeit wird in Stunden und Minuten neben dem Flugzeugsymbol in der Mitte des Displays angezeigt (Abb. 3.30.).

Im Nitrox-Modus werden ausserdem folgende Informationen angezeigt:

- der Sauerstoffanteil durch  $O_2\%$  im linken Bereich des mittleren Fensters
- die aktuelle Sauerstoffsättigung, angezeigt durch OLF-Balkenskala an der linken Seite der Anzeige

## **3.6.2. TAUCHGANGSNUMMERIERUNG**

Mehrere Tauchgänge gehören zu einer Serie von Wiederholungstauchgängen, wenn der Computer zwischen den Tauchgängen weiterhin die Entsättigung berechnet. Innerhalb einer jeden Tauchgangsserie wird jedem Tauchgang eine Nummer gegeben. Der erste Tauchgang der Tauchgangsserie wird als Nummer 1, der zweite als 2, der dritte als 3 usw. numeriert.

Wenn Sie innerhalb von 5 Minuten wieder abtauchen, interpretiert dies der Cobra als eine Weiterführung des vorangegangenen Tauchgangs. Das Tauchgangs-Display erscheint wieder, die Tauchgangs (DIVE)-Nummer bleibt unverändert und die Tauchzeit (DIVE TIME) wird fortgesetzt. Nachdem Sie sich 5 Minuten an der Oberfläche aufgehalten haben, wird der Tauchgang als beendet angesehen und ein folgender Tauchgang wird als Wiederholungstauchgang gewertet, d.h. der Tauchgangs-Zähler erhöht seinen Wert um 1.

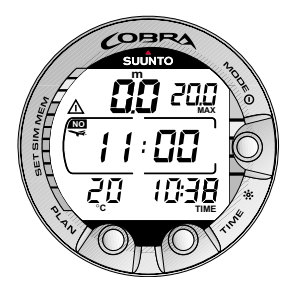

Abb. 3.30. Oberflächenintervall, Flugwarnung. Ein zweimaliges Drücken des TIME-Kontaktes zeigt die Zeit bis zum Ablauf der Flugverbotszeit, symbolisiert durch ein Flugzeug, an.

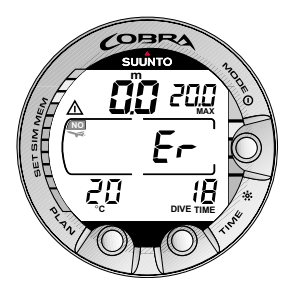

Abb. 3.31. Oberflächenmodus nach Nichtbeachten einer Dekompressionsstufe. Das "Er"- Symbol wird gezeigt, weil Sie eine Dekompressionsstufe länger als 3 Minuten nicht beachtet haben. Sie dürfen innerhalb der nächsten 48 Stunden nicht fliegen.

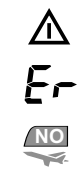

Achtungs-Symbol

Nicht eingehaltene Dekompressionsstufe

Flugverbots-Symbol

## **3.6.3. FLIEGEN NACH DEM TAUCHEN**

Die Flugverbotszeit wird im mittleren Fenster neben dem Flugzeugsymbol angezeigt. Fliegen oder das Aufsuchen grösserer Höhe sind solange nicht erlaubt, bis das Flugzeug nicht mehr in der Anzeige erscheint.

### **HINWEIS! Das Flugzeugsymbol wird im Stand-By-Modus nicht gezeigt. Sie sollten immer Ihren Computer aktivieren und die Anzeige überprüfen, bevor Sie fliegen.**

Die Flugverbotszeit beträgt immer mindestens 12 Stunden oder ist äquivalent der sog. Entsättigungszeit (falls diese mehr als 12 Stunden beträgt).

Im permanenten Fehlermodus und im Tiefenmesser-Modus beträgt die Flugverbotszeit 48 Stunden.

Zu Flugverbotszeiten empfiehlt Divers Alert Network (DAN) folgendes.

- Vor dem Flug in einem normalen Jetflugzeug (Kabinendruck entspricht einer Höhe von ca. 2400m [8000ft]) sollte eine Oberflächenpause von mindes-tens 12 Stunden eingehalten werden, damit der Taucher genügend ent-sättigt ist.
- Taucher, die über mehrere Tage mehrere Tauchgänge durchgeführt oder dekompressionspflichtige Tauchgänge absolviert haben, sollten ein verlängertes Oberflächenintervall von mehr als 12 Stunden vor dem Flug einhalten. Laut UHMS (Undersea and Hyperbaric Medical Society) sollen Taucher, welche mit normaler Pressluft getaucht sind und keine Symptome einer Dekompressionskrankheit aufweisen, frühestens 24 Stunden nach dem letzten Tauchgang mit einem normalen Jetflugzeug (Kabinendruck entspricht einer Höhe von ca. 2400m [8000ft]) fliegen. Die einzigen beiden Ausnahmen diese Regel betreffend sind:
- Ein Taucher, dessen Grundzeit (Tauchzeit) innerhalb der letzten 48 Stunden weniger als 2 Stunden betragen hat, sollte eine Oberflächenpause von 12 Stunden einhalten, bevor er fliegt.
- Fliegen nach einem dekompressionspflichtigen Tauchgang sollte frühestens nach 24 Stunden, besser nach 48 Stunden erfolgen.
- Suunto empfiehlt, dass sowohl die Empfehlungen des DAN und des UHMS als auch die Anzeige des Tauchcomputers beachtet werden sollen, damit der Flug unter sicheren Bedingungen durchgeführt werden kann.

# **3.7. AKUSTISCHE UND OPTISCHE ALARME**

Der Tauchcomputer ist mit akustischen und optischen Alarmen ausgestattet, um Ihnen anzuzeigen, dass wichtige Grenzen erreicht sind oder um voreingestellte Alarme zu geben.

### **Ein kurzer einzelner Signalton ertönt, wenn:**

- der Tauchcomputer aktiviert wird.
- der Tauchcomputer automatische in den Zeitmodus zurückkehrt.

### **Drei doppelte Signaltöne ertönen, wenn:**

- der Flaschendruck 50 bar [725psi] erreicht. Die Tankdruckanzeige beginnt zu blinken (Abb. 3.12.).
- der Flaschendruck 35 bar [500psi] erreicht.
- die berechnete Restluftzeit den Wert 0 erreicht.

### **Drei einzelne Signaltöne ertönen in einem 2-Sekunden-Intervall und die Hintergrundbeleuchtung wird 5 Sekunden lang aktiviert, wenn:**

• die Nullzeit abgelaufen ist und der Tauchgang ein dekompressionspflichtiger Tauchgang wird. Ein aufwärts gerichteter Pfeil und die blinkende Aufstiegszeitanzeige ASC TIME erscheinen (Abb. 3.16.).

### **Ununterbrochene Signale ertönen und die Hintergrundbeleuchtung wird 5 Sekunden lang aktiviert, wenn:**

- die maximal erlaubte Aufstiegsgeschwindigkeit von 10m/Min. [33ft/min] überschritten wird. Die SLOW- und STOP-Anzeige erscheint (Abb. 3.13.).
- ein verbindlicher Sicherheitsstop nicht eingehalten wird. Zusätzlich erscheint ein abwärtsgerichteter Pfeil (Abb. 3.15.).
- die vorgeschriebene Dekompressionstiefe unterschritten wird. Eine Fehlermeldung "Er" und ein abwärts gerichteter Pfeil erscheinen. Sie sollten sofort auf die vorgeschriebene Dekompressionstiefe, oder etwas darunter, abtauchen. Andernfalls schaltet der Computer nach 3 Minuten in den permanenten Fehlermodus, was durch die dauerhafte Anzeige des "Er" dargestellt wird (Abb. 3.19.).

Sie können zusätzlich benutzerdefinierte Alarme vor dem Tauchgang einstellen. Benutzerdefinierbare Alarme können gesetzt werden für maximale Tiefe, Tauchzeit und Zeit. Der Alarm ertönt, wenn:

• die eingestellte Maximaltiefe erreicht ist

- 24 Sekunden lang oder bis ein Knopf gedrückt wird ertönt ein ununterbrochener Ton.

- die Anzeige der maximalen Tiefe blinkt solange bis die aktuelle Tiefe den voreingestellten Wert unterschreitet.

• die eingestellte Tauchzeit erreicht ist

- 24 Sekunden lang oder bis ein Knopf gedrückt wird ertönt eine Tonserie.

- die Anzeige der Tauchzeit blinkt eine Minute lang, wenn vorher nicht ein Knopf gedrückt wurde.

• die eingestellte Alarmzeit erreicht wird

- die aktuelle Uhrzeit wird angezeigt.

- 24 Sekunden lang oder bis ein Knopf gedrückt wird ertönt eine ununterbrochene Tonserie.

- die Anzeige der aktuellen Uhrzeit blinkt eine Minute lang, wenn vorher nicht ein Knopf gedrückt wird.

## SAUERSTOFFWARNUNGEN IM NITROX-MODUS

### **Drei doppelte Signaltöne ertönen und die Hintergrundbeleuchtung wird 5 Sekunden lang aktiviert, wenn:**

- der OLF-Balken (Anzeige der Sauerstofftoleranz) 80% erreicht hat. Die Segmente, die über dem Wert von 80% liegen, beginnen zu blinken. (Abb. 3.24.)
- der OLF-Balken (Sauerstofftoleranz) 100% erreicht hat.

Das Blinken der Segmente oberhalb von 80% hört auf, wenn die Sauerstoffsättigung nicht weiter ansteigt. Zu diesem Zeitpunkt ist der Sauerstoffpartialdruck geringer als 0,5 bar.

### **3 Minuten lang ertönt eine ununterbrochene Tonserie und die Hintergrundbeleuchtung wird 5 Sekunden lang aktiviert, wenn:**

• der voreingestellte Sauerstoffteildruck und die äquivalente Tiefengrenze erreicht werden. Die Anzeige der maximalen Tiefe wird durch den blinkenden PO<sub>2</sub>-Wert ersetzt. Sie sollten sofort über die PO<sub>2</sub>-Tiefengrenze auftauchen (Abb. 3.24.).

### **HINWEIS! Wenn die Hintergrundbeleuchtung ausgeschaltet ist, wird Sie auch bei einem Alarm nicht aktiviert.**

WENN DER SAUERSTOFFGRENZBEREICH ERREICHT WIRD (OLF BLINKT IN DER ANZEIGE), MÜSSEN SIE SOFORT AUFTAUCHEN BIS DIE WARNUNG NICHT MEHR BLINKT! Ein Ignorieren dieser Warnung kann zu einer raschen Sauerstoffvergiftung und damit zu Unfall oder Tod führen.

# **3.8. BERGSEE-TAUCHGÄNGE UND PERSÖNLICHE ANPASSUNG**

Der Tauchcomputer kann zum einen für das Tauchen in Bergseen eingestellt werden, zum anderen kann das Rechenmodell zur Berechnung der Stickstoffsättigung konservativer gestaltet werden.

# **3.8.1. HÖHENANPASSUNG**

Wenn Sie das Instrument für die entsprechende Höhe programmieren wollen, müssen Sie aus der Tabelle 3.3. den richtigen Höhenwert wählen. Nun passt der Computer sein Rechenmodell der ausgewählten Höhe an, d.h. je grösser die Höhe, desto kürzer die Nullzeit (siehe Kapitel 6.1. "Grundlegende Funktionsweisen", Tabellen 6.1. und 6.2.).

## TABELLE 3.3. HÖHENBEREICHE

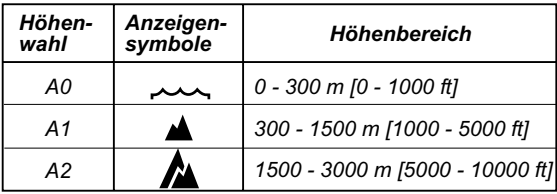

Die gewählte Einstellung wird durch Bergsymbole dargestellt (A0, A1 = ein Berg, oder A2 = zwei Berge). Kapitel 4.3.1.1. "Einstellung der Höhenmodi und der persönlichen Anpassung" beschreibt, wie die Höhenwahl vorgenommen wird.

Beim Aufsuchen grösserer Höhen muss sich der Körper zunächst den veränderten Luftdruckbedingungen und dem damit veränderten Lösungsverhältnis von Stickstoff im Blut anpassen. Daher sollte vor einem Tauchgang eine Akklimatisierungszeit von mindestens 3 Stunden eingehalten werden.

## **3.8.2. PERSÖNLICHE ANPASSUNG**

Faktoren, welche zusätzlich zu einer Dekompressionserkrankung führen können, variieren von Taucher zu Taucher und von Tag zu Tag. Sie können durch die Möglichkeit der persönlichen Anpassung im Vorhinein berücksichtigt werden. Die dreistufige persönliche Anpassung ermöglicht die Wahl eines konservativeren Rechenmodells.

Folgende Faktoren können das Risiko eines Dekompressionsunfalls erhöhen:

- kalte Temperaturen Wassertemperatur unter 20 °C [68 °F]
- der Taucher befindet sich konditionell in schlechtem Zustand
- Erschöpfung des Tauchers
- Austrocknung des Körpers
- früher erlittene Dekompressionsunfälle
- Stress
- Übergewicht des Tauchers

Die gewählte persönliche Anpassung wird durch ein Tauchersymbol und +- Zeichen  $(PO = Taucher, P1 = Taucher +, P2 = Taucher ++)$  dargestellt. Kapitel 4.3.1.1. "Einstellung der Höhenmodi und der persönlichen Anpassung" beschäftigt sich näher mit dieser Thematik.

Diese Funktions sollten Sie benutzen, um ein sicheres Tauchen zu gewährleisten. Dazu sollten Sie die Tabelle 3.4 für die persönliche Anpassung beachten. Unter idealen Bedingungen wählen Sie den vorgegebenen Wert P0. Falls Sie unter erschwerten Bedingungen tauchen wollen oder andere Gründe existieren, wählen Sie P1 oder die konservativste Einstellung P2. Durch die Wahl des nächst höheren Modus erreichen Sie, dass bei Berechnungen durch den Computer die Nullzeiten kürzer werden (siehe Kapitel 6.1 "Grundlegende Funktionsweisen", Tabelle 6.1 und 6.2).

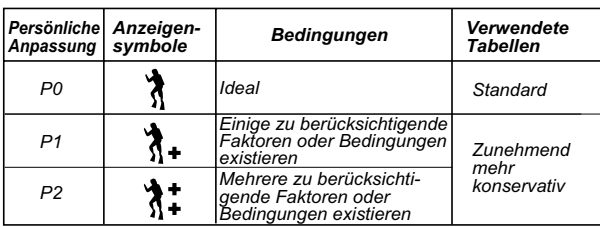

## TABELLE 3.4. PERSÖNLICHE ANPASSUNG

# **3.9. FEHLERANZEIGEN (ERROR)**

Dieser Tauchcomputer besitzt Warnindikatoren, die den Benutzer auf gefährliche Situationen rechtzeitig aufmerksam machen und deren Nichtbeachtung die Gefahr eines Dekompressionsunfalls erhöhen. Wenn Sie auf diese Warnungen nicht reagieren, wird der Fehlermodus (Error- Modus) aufgerufen. Jede einzelne Nichtbeachtung erhöht die Gefahr eines Dekompressionsunfalls. Wenn Sie die Funktionen und Anzeigen Ihres Tauchcomputers verstehen und richtig reagieren, ist die Wahrscheinlichkeit sehr gering, dass das Instrument jemals in den Fehlermodus (ERROR-Modus) versetzt wird.

## UNTERLASSENE DEKOMPRESSION

Das Eintreten des Fehlermodus ist auf unterlassene Dekompression zurückzuführen, weil sich der Taucher länger als 3 Minuten in einer Tiefe oberhalb der Deko- Stufe aufgehalten hat. Während dieser 3 Minuten erscheint die "Er"- Meldung im Display und ein akustisches Signal ist permanent zu hören. Danach schaltet der Computer in den permanenten Fehlermodus. Das Instrument funktioniert weiterhin normal, wenn der Taucher innerhalb dieser 3 Minuten auf Dekompressionstiefe oder etwas darunter abtaucht.

Ist der Computer in den permanenten Fehlermodus versetzt, wird im mittleren Displayfenster "Er" angezeigt. Es werden nun keine Aufstiegszeiten oder Stops angezeigt. Alle anderen Anzeigen funktionieren wie vorher, um Ihnen die Informationen für einen sicheren Aufstieg zu liefern. Sie sollten sofort in eine Tiefe zwischen 3 und 6m [10 - 20ft] auftauchen und dort verbleiben solange es Ihr Luftvorrat zulässt.

Nachdem Sie zur Oberfläche zurückgekehrt sind, sollten Sie mindestens 48 Stunden nicht mehr tauchen. Solange sich der Computer im permanenten Fehlermodus befindet, erscheint "Er" im mittleren Displaybereich und der Tauchgangsplanungs-Modus kann nicht aufgerufen werden.

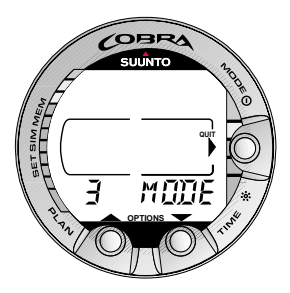

Abb. 4.1. Modus-Option im Hauptmenü. [3 MODE].

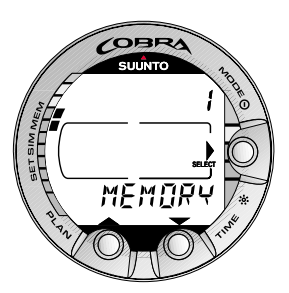

Abb. 4.2. Speicher-Option. [1 MEMORY].

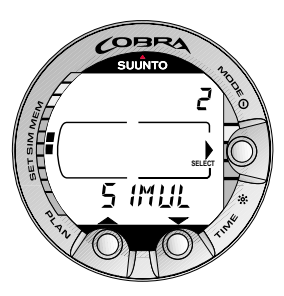

Abb. 4.3. Simulations-Option. [2 SIMUL].

# **4. MENÜGESTEUERTE MODI**

Benutzen Sie die beiliegende Karte "Quick Reference Guide", Ihres Tauchcomputers und die Informationen aus diesem Kapitel, um mit den menügesteuerten Modi vertraut zu werden.

Das Hauptmenü beinhaltet die Funktionen 1) Speicher (Memory), 2) Simulator (Simul) und 3) Einstellungsmodus (Set).

## BENUTZUNG DER MENÜFUNKTIONEN

- 1. Aktivieren Sie das Menü, indem Sie einmal den **SMART** (Mode)-Kontakt im Tauchgangsmodus drücken (Abb. 4.1.).
- 2. Mit den Knöpfen PLAN und TIME können Sie sich zwischen den Menüs bewegen. Die Menübezeichnung und die entsprechende Nummer werden angezeigt (Abb. 4.2. - 4.4.).
- 3. Durch das Drücken des **SMART**/Mode (Select)-Knopfes gelangen Sie in den gewählten Modus.
- 4. In dem gewählten Untermenü können Sie sich wiederum mit den Knöpfen PLAN und TIME bewegen. Die Menübezeichnung und die entsprechende Nummer werden angezeigt.
- 5. Durch Drücken des **SMART**/Mode(Select)- Knopfes rufen Sie die gewünschte Funktion auf. Wiederholen Sie diese Vorgehensweise, wenn mehrere Untermenüs existieren.
- 6. Abhängig vom Modus können Sie sich nun den Speicher ansehen, Simulationen durchführen oder unterschiedliche Einstellungen vornehmen (mit Hilfe der Knöpfe PLAN und TIME). Durch Drücken des **SMART/**Mode-Knopfes können Sie das Menü verlassen (Quit) oder vorgenommene Einstellungen bestätigen (OK).

Wenn Sie innerhalb von 5 Minuten keinen Kontakt betätigen, ertönt ein Signalton und im Display wird die Uhrzeit angezeigt. Im Simulationsmodus beträgt die Zeit bis zur Rückkehr zur Zeitanzeige 60 Minuten.

## BEENDEN/QUIT!

Wenn Sie den SMART/Mode-Kontakt länger als 1 Sekunde drücken, verlassen Sie jedes aufgerufene Menü oder Untermenü und der Tauchcomputer gelangt direkt wieder in den Tauchgangsmodus.

### AUFLISTUNG DER MENÜBASIERENDEN MODI

- 1. SPEICHER UND DATENÜBERTRAGUNG [1 MEMORY] *1. Logbuch und Tauchgangsprofilspeicher [1 LOGBOOK]*
	- *2. Speicher der Tauchgangshistorie [2 HISTORY]*
	- *3. Datenübertragung und PC-Interface [3 TR-PC]*
- 2. SIMULATIONSMODUS [2 SIMUL] *1. Tauchgangs-Simulator [1 SIMDIVE]*
	- *2. Tauchgangsplanungs-Simulator [2 SIMPLAN]*
- 3. EINSTELLUNGSMODI [3 SET]
	- *1. Einstellen der Tauchparameter [1 SETDIVE]*
		- 1. Einstellen der Höhenmodi und der persönlichen Anpassung [1 AdJ MODE]
		- 2. Einstellen des Tauchzeitalarms [2 d ALARM]
		- 3. Einstellen des Tiefenalarms [3 MAX DPTH]
		- 4. Einstellen Nitrox-/Sauerstoffwerte [4 NITROX]
	- *2. Einstellen der Uhrzeite[2 SET TIME]*
		- 1. Einstellen der Uhrzeit [1 AdJ TIME]
		- 2. Einstellen des Datums [2 AdJ DATE]
		- 3. Einstellen des täglichen Alarms [3 T ALARM]
	- *3. Voreinstellungen [3 SET PREF]*
		- 1. Einstellen der Hintergrundbeleuchtung [1 LIGHT]
		- 2. Einstellen der Masseinheiten des Tauchcomputers (Metric/Imperial) [2 UNITS]
		- 3. Einstellen der Betriebsart des Computers (Air/Nitrox/Gauge) [3 MODEL]

**HINWEIS! Nach dem Tauchgang kann der Menümodus 5 Minuten lang nicht aufgerufen werden.**

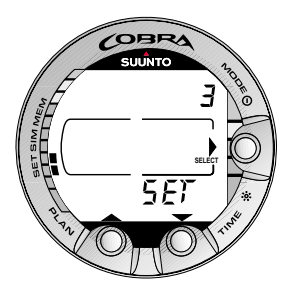

Abb. 4.4. Einstell-Option. [3 SET].

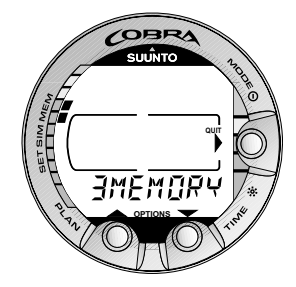

Abb. 4.5. Untermenü Speicher. [3 MEMORY].

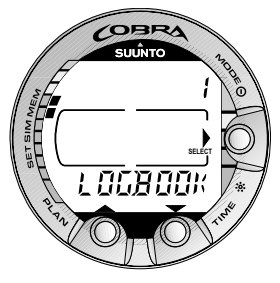

Abb. 4.6. Untermenü Logbuch. [1 LOGBOOK].

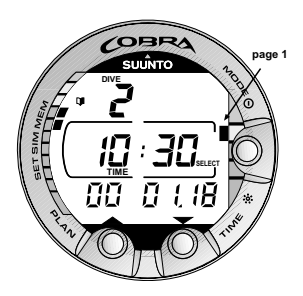

Abb. 4.7. Logbuch, Seite I. Blättern Sie durch die verschiedenen Seiten des Tauchgangs.

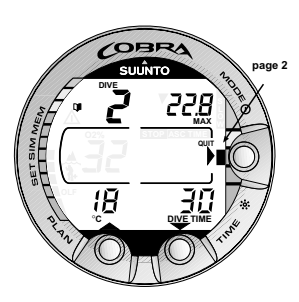

Abb. 4.8. Logbuch, Seite II. Die hauptsächlich relevanten Daten des Tauchgangs.

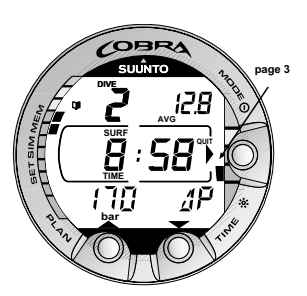

Abb. 4.9. Logbuch, Seite III. Oberflächenintervall, durchschnittliche Tiefe und Luftverbrauch, angezeigt durch ∆P.

# **4.1. SPEICHER UND DATENÜBER-TRAGUNG[1 MEMORY]**

Die Speicherfunktionen (Abb. 4.5.) dieses Tauchcomputers beinhalten Logbuch und Tauchprofilspeicher (Abb.  $4.6. - 4.12$ .), Tauchgangs- Historie (Abb. 4.13. – 4.14.), Datenübertragungs- und PC-Interface-Funktion (Abb. 4.15.).

Datum und Zeitpunkt des Tauchbeginns werden im Logbuch gespeichert. Überprüfen Sie daher vor dem Tauchgang, ob Zeit und Datum richtig eingestellt sind, vor allem dann, wenn Sie auf der Anreise mehrere Zeitzonen passiert haben.

## **4.1.1. LOGBUCH UND TAUCHPROFIL-SPEICHER [1 LOGBOOK]**

Dieser Tauchcomputer beinhaltet ein Logbuch mit grosser Kapazität und einen Profilspeicher, welcher alle 20 Sekunden Daten aufzeichnet. Tauchgänge die kürzer als das Aufzeichnungsintervall sind, werden nicht berücksichtigt. Mit dem optionalen PC- Interface und dessen Software kann das Aufzeichnungsintervall auf 10, 20, 30 oder 60 Sekunden eingestellt werden.

Um den Logbuch-/ Speichermodus aufzurufen, wählen Sie MODE-1 MEMORY-1 LOGBOOK.

Für jeden Tauchgang können Sie sich 4 Seiten im Logbuch ansehen. Benutzen Sie die Knöpfe TIME und PLAN, um zwischen den Logbuchseiten I, II, III und IV zu blättern. Die Daten des letzten Tauchgangs werden zuerst dargestellt.

Beim Blättern durch die Logbuchseiten können entweder nur die jeweils 1. Seite dargestellt oder alle 4 Seiten gezeigt werden.

Wenn Sie sich auf der ersten Seite eines Tauchgangs befinden, drücken Sie den MODE-Kontakt, um die Seitenanzeige auszuwählen. Befindet sich der Pfeil neben dem MODE-Knopf, wird immer nur die erste Seite der Tauchgänge gezeigt.

Wird neben dem MODE-Knopf "Select" angezeigt, werden für den gewählten Tauchgang alle 4 Seiten dargestellt.

Der Text END wird zwischen dem am weitesten zurückliegenden und dem neuesten Tauchgang angezeigt (Abb. 4.12.).

Bitte beachten Sie, dass die chronologische Ordnung im Logbuch durch das Datum des Tauchgangs, nicht durch die Tauchgangsnummer vorgenommen wird.

Die folgenden Informationen werden auf den 4 Seiten dargestellt:

### **Seite I, Hauptanzeige (Abb. 4.7.)**

- Tauchgangsnummer einer Serie
- Einstiegszeit und Datum des Tauchgangs.

### **Seite II (Abb. 4.8.)**

- Tauchgangsnummer einer Serie
- maximale Tiefe

 (HINWEIS! Aufgrund grösserer Anzeigeschritte kann es hier zu Abweichungen bis zu 0,3m [1ft] zwischen der Anzeige während des Tauchgangs und der Anzeige im Logbuch kommen.)

- gesamte Tauchzeit
- Temperatur bei maximaler Tiefe
- Höhenwahl (nicht im Tiefenmesser-Modus)
- Persönliche Anpassung (nicht im Tiefenmesser-Modus)
- SLOW, falls der Taucher die maximale Aufstiegsgeschwindigkeit überschritten hat
- STOP, falls ein verbindlicher Sicherheitsstop nicht eingehalten wurde
- ASC TIME, falls der Tauchgang dekompressionspflichtig war
- ACHTUNG-Symbol, falls der Tauchgang begonnen wurde, obwohl das ACHTUNG-Symbol angezeigt wurde
- ein abwärtsgerichteter Pfeil, falls eine Dekompressionsstufe nicht eingehalten wurde.
- der Sauerstoffanteil der Flaschenfüllung (nur im Nitrox-Modus)
- der Sauerstoffgrenzbereich (OLF) für den Tauchgang (nur im Nitrox-Modus).

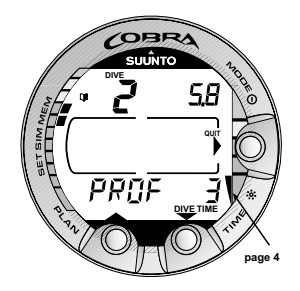

Abb. 4.10. Logbuch, Seite IV. Tauchgangsprofil

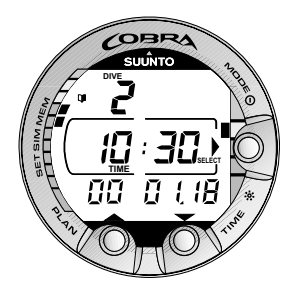

Abb. 4.11. Logbuch, Seite I. Drücken Sie den SMART/Mode (Select)-Kontakt, um zwischen den verschiedenen Tauchgängen zu blättern.

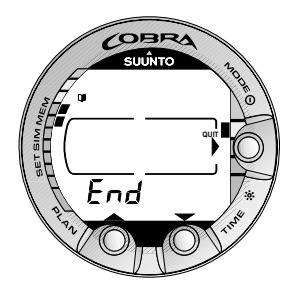

Abb. 4.12. Logbuch, Speicherende. Der Text END wird zwischen dem ältesten und dem aktuellsten Tauchgang angezeigt.

### **Seite III (Abb. 4.9.)**

- Tauchgangsnummer einer Serie
- durchschnittliche Tiefe
- Länge der Oberflächenpause vor dem Tauchgang
- $\Delta P =$  Luftverbrauch während des Tauchgangs

### **Seite IV (Abb. 4.10.)**

- Tauchgangsnummer einer Serie
- Tauchgangsprofil. Der Computer blättert automatisch durch das Tauchgangsprofil. Hierbei:
- blinkt das Logbuch-Symbol, wenn der Taucher den PLAN-Kontakt zum Setzen eines Lesezeichens gedrückt hat
- erscheint ein blinkendes SLOW, wenn diese Anzeige gespeichert wurde
- erscheint ein blinkendes ASC TIME, ab dem Moment wenn der Tauchgang dekompressionspflichtig wird

Vorhergehende Tauchgänge können durch Drücken des **SMART**/Mode(Select)- Kontaktes und anschliessender Wahl durch PLAN und TIME vor- und rückwärts aufgerufen werden (Abb. 4.11.). Drücken Sie den **SMART**/Mode(Select)-Knopf wieder, um beim gewählten Tauchgang die einzelne Seite abzufragen. Nur Seite I wird dargestellt, während Sie durch die Tauchgänge blättern. Der Text END wird zwischen dem ältesten und dem neuesten Tauchgang angezeigt (Abb. 4.12.).

Der Speicher zeichnet die letzten 36 Tauchstunden auf. Wenn neue Tauchgänge hinzugefügt werden (nachdem 36 Tauchstunden überschritten wurden), werden die ältesten Tauchgänge gelöscht. Der Inhalt bleibt auch erhalten, wenn die Batterie ersetzt wird (vorausgesetzt das Einsetzen der Batterie erfolgt gemäss Bedienungsanleitung).

## TAUCHGANGSPROFIL-SPEICHER [PROF]

Die Darstellung des Profils startet automatisch, wenn die Logbuchseite IV aufgerufen wird.

Mit der werkseitig programmierten Einstellung wird das Tauchprofil jeweils in 20-Sekunden-Schritten ca. 3 Sekunden lang angezeigt. Der Tiefenwert ist der im jeweiligen Intervall maximale Tiefenwert.

Der Ablauf des Tauchprofils kann jederzeit durch Drücken eines beliebigen Kontaktes gestoppt werden.

**HINWEIS! Mehrere Wiederholungstauchgänge gehören zur selben Tauchgangsserie, wenn sich das Flugverbotssymbol zwischen den Tauchgängen nicht ausgeschaltet hat. Siehe auch "Tauchgangsnumerierung" in Kapitel 3.6.2.**

## **4.1.2. TAUCHGANGS-HISTORIE [2 HISTORY]**

Die Tauchgangshistorie ist eine Zusammenfassung aller vom Tauchcomputer aufgezeichneten Tauchgänge. Um den Tauchgangshistorie- Modus aufzurufen, wählen Sie MODE- 1 MEMORY- 2 HISTORY (Abb. 4.13.).

Folgende Informationen erscheinen im Display (Abb. 4.14.):

- grösste je erreichte Tiefe
- Gesamttauchzeit in Stunden
- Gesamtzahl der durchgeführten Tauchgänge.

Es können maximal 999 Tauchgänge und 999 Tauchstunden gespeichert werden. Wenn dieser Wert erreicht wird, startet die Anzeige wieder bei 0.

**Hinweis: Die maximal erreichte Tiefe kann mit dem optional erhältlichen PC-Interface und der zugehörigen Software Suunto Dive Manager auf 0,0m [0ft] zurückgesetzt werden.**

## **4.1.3. DATENÜBERTRAGUNG UND PC-INTERFACE [3 TR-PC]**

Dieses Instrument kann mit Hilfe des zusätzlich erhältlichen PC- Interface und der zugehörigen Software an einen IBM- kompatiblen Personal Computer angeschlossen werden. Über das Interface werden die Daten des Tauchcomputers auf Ihren PC übertragen. Das PC- Interface kann zu Schulungs- und Demonstrationszwecken, für Tauchgangsplanungen oder zum Abspeichern Ihrer gesamten Tauchgänge benutzt werden. Zusätzliche Logbuchdaten können noch hinzugefügt werden. Papierausdrucke können bei Bedarf gedruckt werden.

Die Datenübertragung wird mit Hilfe der Kontakte auf der Rückseite des Tauchcomputers durchgeführt.

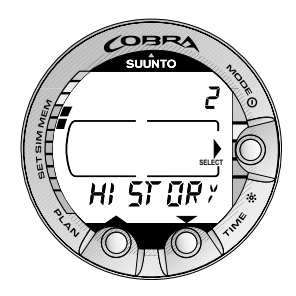

Abb. 4.13. Untermenü Tauchgangs-Historie. [2 HISTORY].

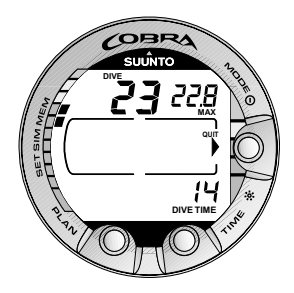

Abb. 4.14. Informationen zur Tauchgangs- Historie: Zahl der Tauchgänge, Tauchzeit und maximale Tiefe.

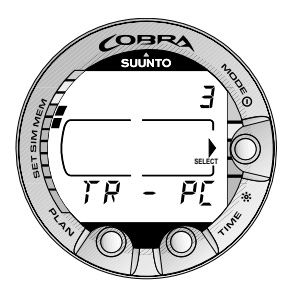

Abb. 4.15. Untermenü Datenübertragung. [3 TR-PC].

Folgende Informationen werden auf den PC übertragen:

- Tiefenprofil des Tauchgang
- Tauchzeit
- Dauer des Oberflächenintervalls
- Tauchgangsnummer
- Einstellung von Höhenanpassung und persönlicher Anpassung
- Einstellung des Sauerstoffprozentsatzes und der Sauerstoffsättigungsgrenze (OLF) (im Nitrox-Modus)
- Daten der Gewebeberechnung
- Temperatur zu Beginn des Tauchgangs, bei maximaler Tiefe und am Ende des Tauchgangs
- Beginn des Tauchgangs (Jahr, Monat, Tag und Uhrzeit)
- zusätzliche Tauchgangsinformationen (z.B. Warnungen, Nichtbeachten einer Dekompressionspflicht, ACHTUNG-Symbol, Lesezeichen etc.)
- Seriennummer des Tauchcomputers
- persönliche Informationen (30 Stellen)
- Tankdruck zu Beginn und am Ende des Tauchgangs (d.h. Luftverbrauch während des Tauchgangs als ∆P)
- Luftverbrauch an der Oberfläche.

Mit der PC-Software können Sie auch werkseitig vorgenommene Einstellungen ändern:

- Änderung des Aufzeichnungsintervalls für die Speicherung des Tauchprofils von 20 Sekunden auf 10, 30 oder 60 Sekunden
- Eingabe einer 30-stelligen persönlichen Information (z.B. Ihr Name)
- Rückstellung der Maximaltiefe in der Tauchgangshistorie auf 0.

Ausserdem ist es möglich, Kommentare und andere persönliche Informationen in die auf dem PC gespeicherte Logbuch- Datei einzutragen. Das PC- Interface wird komplett mit einem Interface, der Software und einem Benutzerhandbuch ausgeliefert.

Um die Datenübertragung durchzuführen, wählen Sie MODE- 1 MEMORY- 3 TR  $- PC$  (Abb. 4.15.).

**HINWEIS!** Wenn sich der Tauchcomputer im Datenübertragungsmodus befindet, werden die Wasserkontakte nur für die Datenübertragung genutzt. Der Tauchgangsmodus wird NICHT automatisch aufgerufen, wenn die Kontakte befeuchtet werden.

Nach der erfolgreichen Datenübertragung beenden Sie mit dem **SMART**/Mode (Quit)-Kontakt den Datenübertragungsmodus . Falls innerhalb von 5 Minuten kein Kontakt betätigt wird, oder keine Daten übertragen werden, ertönt ein akustisches Signal und der Computer kehrt automatisch zur Anzeige der Uhrzeit zurück.

# **4.2. SIMULATIONSMODUS [2 SIMUL]**

Der Simulationsmodus kann benutzt werden, um sich mit den verschiedenen Funktionen und Anzeigen des Tauchcomputers vertraut zu machen. Anwendungsgebiete des Simulators sind Tauchgangsplanung, Demonstration, Ausbildung oder einfach nur zum Spaß.

Der Tauchcomputer beinhaltet zwei Simulationsmodi (Abb. 4.16.):

- den TAUCHGANGS-SIMULATOR (Abb. 4.17.)
- den TAUCHGANGSPLANUNGS-SIMULA-TOR (Abb. 4.19.).

Während der Simulation läuft die Zeit in vierfacher Geschwindigkeit (z.B. 15 Sek. = 1 Min.)

## **4.2.1. TAUCHGANGS-SIMULATOR [1 SIMDIVE]**

Der Tauchgangs- Simulator dieses Instruments ist ein exzellentes Zubehör, um sich mit dem Computer vertraut zu machen. Es erlaubt Ihnen, verschiedene Tauchprofile "auszuprobieren" und im Display exakt das zu sehen, was auch während des Tauchgangs erscheint. Dies beinhaltet grundsätzliche Tauchgangsinformationen genauso wie Warnungen und Anweisungen. Der Luftverbrauch wird als konstanter, tiefenabhängiger Luftverbrauch simuliert.

Um den Tauchgangs-Simulator aufzurufen, wählen Sie MODE- 2 SIMUL- 1 SIMDIVE Abb. 4.17. und 4.18.).

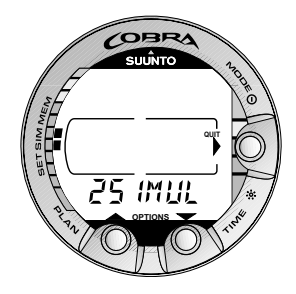

Abb. 4.16. Untermenü Tauchgangs-Simulation. [2 SIMUL].

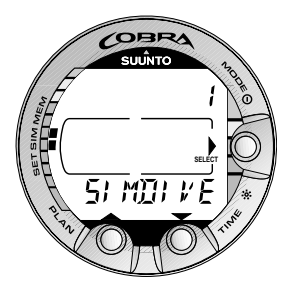

Abb. 4.17. Modus Tauchsimulation. [1 SIMDIVE].

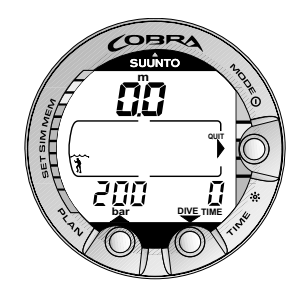

Abb. 4.18. Tauchsimulation eines ausgewählten Tauchgangs. Abtauchen durch Drücken des TIME-Kontaktes, Auftauchen durch Drücken des PLAN-Kontaktes.

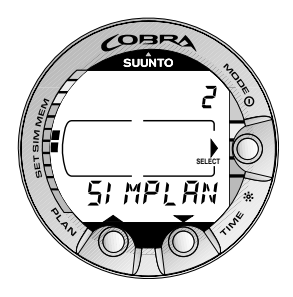

Abb. 4.19. Modus Tauchgangsplanungs-Simulation. [2 SIMPLAN].

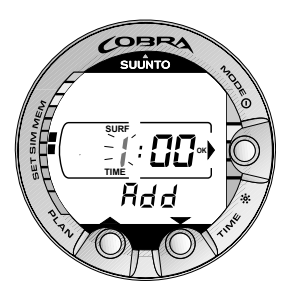

Abb. 4.20. Gewählter Modus Tauchgangsplanungs-Simulation. Fügen Sie eine Oberflächenpause ein, indem Sie die Kontakte TIME und PLAN drücken. Diese Anzeige wird nur für Wiederholungstauchgänge angezeigt.

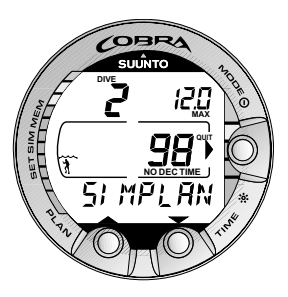

Abb. 4.21. Tauchgangsplanungs-Simulation.

## **4.2.2. TAUCHGANGSPLANUNGS-SIMULATOR [2 SIMPLAN]**

Der Tauchgangsplanungs- Simulator zeigt Ihnen die aktuellen Nullzeiten an. Sie sind in diesem Modus in der Lage, Oberflächenpausen hinzuzufügen, um eine weitere Tauchgangsplanung durchführen zu können.

Dieser Modus dient auch zum Einfügen von Oberflächenpausen bei Tauchgangssimulationen. Fügen Sie die gewünschte Oberflächenpause hinzu, indem Sie die beiden Knöpfe PLAN und TIME benutzen.

Um den Tauchgangsplanungs- Simulator aufzurufen, wählen Sie MODE- 2 SIMUL- 2 SIMPLAN (Abb. 4.19.).

**HINWEIS! Diese Anzeige wird nur bei Wiederholungstauchgängen gezeigt.**

**HINWEIS! Im Tiefenmesser- Modus und im Fehlermodus ist der Tauchgangsplanungs-Simulator deaktiviert (siehe Kapitel 3.9. "Fehleranzeigen").**

# **4.3. EINSTELLUNGSMODUS [3 SET]**

Der Einstellungsmodus (Abb. 4.22.) ist in drei Untermodi aufgeteilt, um die Tauchparameter, Zeitparameter und die persönlichen Voreinstellungen festzulegen.

### **4.3.1. EINSTELLEN DER TAUCH-PARAMETER [1 SET DIVE]**

Um in den Modus für das Einstellen der Tauchparameter zu gelangen, wählen Sie MODE- 3 SET- 1 SET DIVE. Dieser Modus hat wiederum 2 bis 4 Untermodi, abhängig von der eingestellten Betriebsart des Tauchcomputers. Im Tiefenmesser- Modus existieren nur 2 Untermodi, im Pressluft- Modus drei, im Nitrox-Modus 4 Untermodi.

### **4.3.1.1. EINSTELLEN DES HÖHENMODUS UND DER PERSÖNLICHEN ANPASSUNG [1 ADJ MODE]**

Der gewählte Höhenmodus als auch die persönliche Anpassung werden während des Tauchgangs und an der Oberfläche angezeigt. Falls der Wert nicht der aktuellen Höhe oder den Bedingungen entspricht (siehe Kapitel 3.8. "Bergseetauchgänge und persönliche Anpassung"), ist es unbedingt erforderlich, dass Sie den richtigen Wert vor dem Tauchgang einstellen. Benutzen Sie die Höhenanpassung, um den richtigen Höhenmodus einzustellen. Benutzen Sie die persönliche Anpassung, um ein konservativeres Rechenmodell auszuwählen.

Um den Höhenmodus oder die persönliche Anpassung einzugeben, wählen Sie MODE- 3 SET- 1 SET DIVE-1 AdJ MODE. Nun können Sie zwischen den drei Höhenmodi (Abb. 4.23.) und den drei persönlichen Anpassungen (Abb. 4.24.) auswählen.

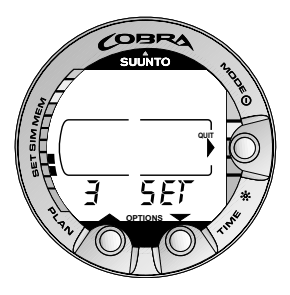

Abb. 4.22. Untermenü Einstellungen. [3 SET].

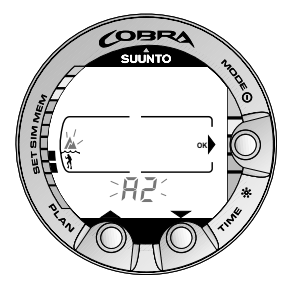

Abb. 4.23. Einstellen des Höhenmodus. Drücken Sie PLAN und TIME, um den Höhenmodus zu verändern.

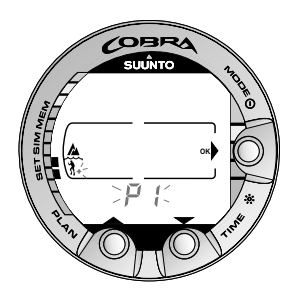

Abb. 4.24. Einstellung der persönlichen Anpassung. Drücken Sie PLAN und TIME, um die persönliche Anpassung zu verändern.

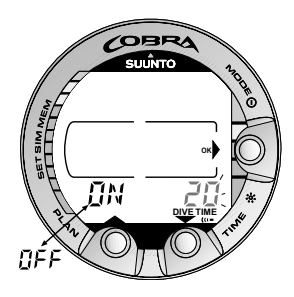

Abb. 4.25. Einstellen des Tauchzeitalarms. Drücken Sie PLAN und TIME, um den Alarm für die Tauchzeit ein-/auszuschalten.

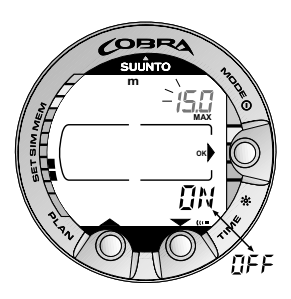

Abb. 4.26. Einstellen des Tiefenalarms. Drücken Sie PLAN und TIME, um den Alarm ein-/auszuschalten und die maximale Tiefe einzustellen.

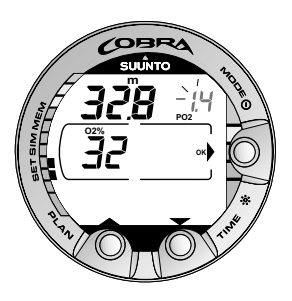

### **4.3.1.2. EINSTELLEN DES TAUCHZEIT-ALARMS [2 D ALARM]**

Der Tauchcomputer besitzt einen Tauchzeitalarm, der z.B. zur Erinnerung an die geplante Grundzeit eingesetzt werden kann. Diese Alarme können zur Steigerung der Tauchsicherheit eingesetzt werden.

Um den Tauchzeitalarm einzustellen, wählen Sie MODE- 3 SET- 1 SET DIVE- 2 d ALARM. Der Tauchzeitalarm kann ein- und ausgeschaltet und zwischen 1 und 999 Minuten eingestellt werden.

### **4.3.1.3. EINSTELLEN DES TIEFENALARMS [3 MAX DPTH]**

Sie können am Tauchcomputer die Einstellung eines Tiefenalarms vornehmen.

Um den Tiefenalarm einzustellen, wählen Sie MODE-3 SET- 1 SET DIVE- 3 MAX DEPTH

Der Tiefenalarm ist standardmässig auf 40m [131ft] eingestellt, kann aber geändert oder abgeschaltet werden. Eine Tiefe zwischen 3,0m und 100m [9ft - 328ft] ist dazu wählbar. (Abb. 4.26.).

### **4.3.1.4. EINSTELLEN DER NITROX/SAUER-STOFFWERTE [4 NITROX]**

Im Nitrox-Modus muss immer der korrekte Sauerstoffprozentsatz der Tankfüllung eingegeben werden, um eine richtige Berechnung von Stickstoff und Sauerstoff zu gewährleisten. In diesem Modus kann ausserdem die Sauerstoffteildruckgrenze bestimmt werden. Der Tauchcomputer berechnet dann die entsprechend erlaubte maximale Tiefe basierend auf den eingegebenen Parametern.

Um die Einstellung der Nitrox/ Sauerstoffwerte vorzunehmen, wählen Sie MODE- 3 SET- 1 SET DIVE-4 NITROX. Der voreingestellte Sauerstoffprozentsatz  $(O_2)$  beträgt 21% (Atemluft) und die Sauerstoffteildruckgrenze  $(PO_2)$  1,4 bar. (Abb. 4.27.).

Abb. 4.27. Einstellen des Sauerstoff-Prozentsatzes und Teildrucks. Die zugehörige maximale Tiefe ist 32,8m [107 ft]. Drücken Sie PLAN und TIME, um den Sauerstoff-Prozentsatz zu ändern und den Sauerstoff-Teildruck einzustellen.

### **4.3.2. EINSTELLEN DER ZEIT [2 SET TIME]**

Um die Einstellung von Uhrzeit und Datum vorzunehmen, wählen Sie MODE- 3 SET- 2 SET TIME. Dieser Modus hat drei Optionen: 1 Uhrzeit, 2 Datum und 3 täglicher Alarm.

### **4.3.2.1. EINSTELLEN DER UHRZEIT [1 ADJ TIME]**

Um die Uhrzeit einzustellen, wählen Sie MODE- 3 SET-2 SET TIME- 1 AdJ TIME. Nachdem Sie den Modus aufgerufen haben, können Sie zwischen dem 12h- und 24h- Format wählen und die korrekte Uhrzeit einstellen, indem Sie den SMART (MODE)-Kontakt und die Knöpfe PLAN und TIME drücken. (Abb. 4.28.).

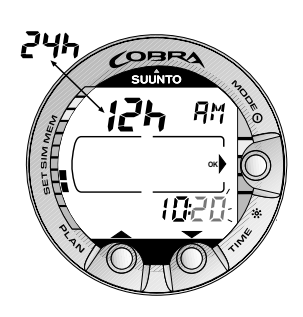

Abb. 4.28. Einstellen der Uhrzeit.

### **4.3.2.2. EINSTELLEN DES DATUMS [2 ADJ DATE]**

Um das Datum einzustellen, wählen Sie MODE- 3 SET-2 SET TIME- 2 AdJ DATE. Nun können Sie Jahr, Monat und Tag eingeben (Abb. 4.29.).

**HINWEIS: Der Wochentag wird automatisch berechnet. Das Datum kann in einem Bereich vom 01. Januar 1990 bis 31. Dezember 2089 eingestellt werden.**

### **4.3.2.3. EINSTELLEN DES TÄGLICHEN ALARMS/WECKERFUNKTION [3 T ALARM]**

Sie können eine tägliche Alarm-/ Weckerfunktion an Ihrem Tauchcomputer einstellen. Wenn der Alarm aktiviert wird, blinkt das Zeitsymbol 1 Minute lang und ein akustisches Signal ertönt 24 Sekunden lang. Der Alarm erscheint jeden Tag zur gleichen Zeit. Durch Drücken eines beliebigen Kontaktes können Sie den Alarm unterbrechen.

Um den täglichen Alarm einzustellen, wählen Sie MODE- 3 SET- 2 SET TIME- 3 T ALARM. Nachdem Sie den Modus angewählt haben können Sie die gewünschte Alarmzeit eingeben (Abb. 4.30.).

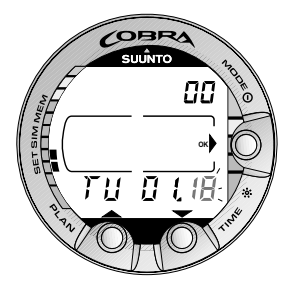

Abb. 4.29. Einstellen des Datums.

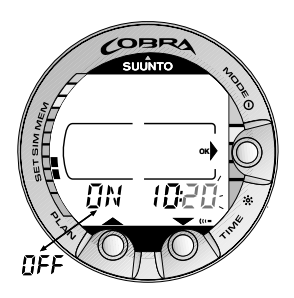

Abb. 4.30. Einstellen des täglichen Alarms.

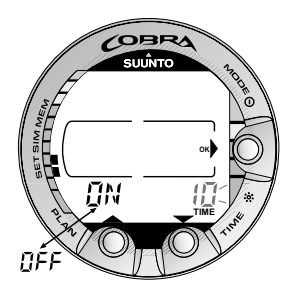

Abb. 4.31. Einstellen der Dauer der Hintergrundbeleuchtung. Drücken Sie PLAN und TIME, um die Hintergrundbeleuchtung ein- und auszuschalten und die Dauer einzustellen.

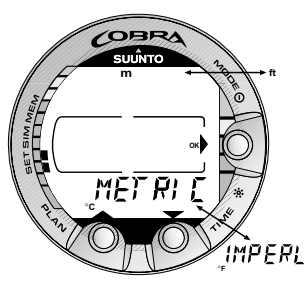

Abb. 4.32. Einstellen der metrischen bzw. imperialen Masseinheiten

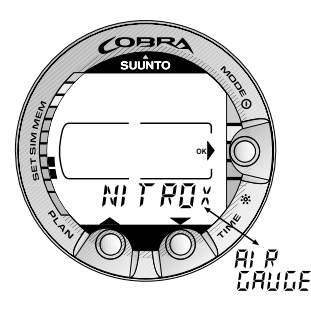

Abb. 4.33. Einstellen der Betriebsart des Tauchcomputers.

## **4.3.3. VOREINSTELLUNGEN [3 SET PREF]**

Um in den Modus der Voreinstellungen zu gelangen, wählen Sie MODE- 3 SET- 3 SET PREF. Dieser Modus hat drei Optionen: 1 Hintergrundbeleuchtung, 2 Masseinheiten und 3 Betriebsart.

### **4.3.3.1. EINSTELLEN DER HINTERGRUND-BELEUCHTUNG [1 LIGHT]**

In diesem Modus kann die Hintergrundbeleuchtung ein- und ausgeschaltet werden und es kann die Dauer der Beleuchtung zwischen 5 und 30 Sekunden gewählt werden (Abb. 4.31.).

Um den Modus aufzurufen, wählen Sie MODE- 3 SET-3 SET PREF- 1 LIGHT.

### **HINWEIS! Wenn die Funktion der Hintergrundbeleuchtung ausgeschaltet ist, wird sie auch bei den Alarmen nicht aktiviert.**

### **4.3.3.2. EINSTELLEN DER MASSEINHEITEN [2 UNITS]**

Um diesen Modus aufzurufen, wählen Sie MODE- 3 SET- 3 SET PREF- 2 UNITS. Sie können nun zwischen der Anzeige in metrischen bzw. imperialen Einheiten wählen (Abb. 4.32.).

### **4.3.3.3. EINSTELLEN DER BETRIEBSART DES TAUCHCOMPUTERS [3 MODEL] - AIR/NITROX/GAUGE**

In diesem Modus können Sie festlegen, ob Ihr Computer als normaler Tauchcomputer für das Tauchen mit Pressluft, als Nitrox-Computer oder als Tiefenmesser mit Timer (GAUGE) funktioniert (Abb. 4.33.).

Um die Betriebsart Ihres Tauchcomputers einzustellen, wählen Sie MODE- 3 SET- 3 SET PREF- 3 MODEL.

# **5. PFLEGE UND WARTUNG**

Dieser Suunto Tauchcomputer ist ein hochentwickeltes Präzisionsinstrument. Behandeln Sie ihn auch dementsprechend. Er wurde entwickelt, um allen Härten und Anforderungen des Tauchsports standzuhalten.

## **5.1. WICHTIGE INFORMATIONEN**

### **TIEFENSENSOR**

Der eingebaute Tiefensensor des Tauchcomputers ist ein hochentwickeltes Bestandteil. Halten Sie den Bereich um den Tiefensensor frei von Schmutz, Sand, Staub und anderen Substanzen. Reinigen Sie das Gerät nach Gebrauch sorgfältig mit frischem Süsswasser und trocknen Sie es mit einem weichen Tuch ab. Benutzen Sie niemals Nadeln oder andere Gegenstände, um den Tiefensensor zu reinigen. (Abb. 2.3.).

### FEUCHTKONTAKTE UND DRUCKKNÖPFE

Eine Verschmutzung der Wasserkontakte oder Druckknöpfe kann die automatische Aktivierung des Tauchgangsmodus verhindern und zu Problemen bei der Datenübertragung führen. Daher ist es wichtig, die Wasserkontakte und Druckknöpfe sauber zu halten. Wenn die Wasserkontakte des Tauchcomputers weiterhin aktiv bleiben (Text AC bleibt auf dem Display) oder wenn der Tauchgangsmodus sich selbst einschaltet, wird es sich wahrscheinlich um eine Verschmutzung handeln, welche eine unerwünschte elektrische Verbindung zwischen den Kontakten hervorruft. Daher ist das sorgfältige Reinigen des Tauchcomputers mit frischem Süsswasser nach dem Tauchgang wichtig. Die Kontakte können mit frischem Süsswasser und bei Bedarf mit einem milden Reinigungsmittel mit Hilfe einer weichen Bürste gereinigt werden. Manchmal kann es notwendig sein, dafür das Instrument aus der Halterung zu nehmen.

## **5.2. PFLEGE IHRES TAUCHCOMPUTERS**

- Versuchen Sie NIEMALS, das Gehäuse des Tauchcomputers zu öffnen.
- Ihr Tauchcomputer sollte alle zwei Jahre oder alle 200 Tauchgänge (je nachdem, welcher Zustand zuerst eintritt) einer Revision durch einen autorisierten Händler unterzogen werden. Diese Revision beinhaltet einen generellen Check, den Batterieaustausch und eine Dichtigkeitsprüfung. Für die Revision benötigt man spezielle Werkzeuge und Kenntnisse. Daher ist es erforderlich, dafür einen autorisierten Suunto-Fachhändler aufzusuchen. Versuchen Sie nicht selbst an dem Gerät Eingriffe durchzuführen.
- Sollte sich Feuchtigkeit im Gehäuse oder im Batteriefach bilden, lassen Sie das Instrument sofort bei Ihrem Suunto- Händler überprüfen.
- Falls Sie Kratzer, Brüche oder Ähnliches, was die Haltbarkeit beeinträchtigen könnte, auf dem Display entdecken, so sollten Sie die Displayscheibe umgehend von Ihrem Suunto-Händler austauschen lassen.
- Reinigen und Spülen Sie das Instrument in frischem Süsswasser nach jedem Tauchgang.
- Schützen Sie den Tauchcomputer vor Schlägen, extremer Hitze, direktem Sonnenlicht und chemischen Verunreinigungen. Der Computer kann durch einen Schlag mit einem schweren Gegenstand, wie z.B. einem Presslufttauchgerät, und durch chemische Substanzen, z.B. Azeton, Lösungsmittel, Farbe, Alkohol etc. beschädigt werden. Chemische Reaktionen mit diesen Substanzen können Schäden an Dichtungen und Gehäuse verursachen.
- Bewahren Sie den Computer an einem trockenen Platz auf, wenn Sie ihn nicht benutzen.
- Der Tauchcomputer zeigt ein Batteriesymbol als Warnung, wenn die Batteriespannung zu niedrig wird. Nun sollte das Instrument solange nicht mehr eingesetzt werden bis die Batterie gewechselt wurde. (siehe auch Kapitel 3.1.1. "Aktivierung und Selbsttest").
- Überprüfen Sie den Hochdruckschlauch regelmässig auf Risse oder andere Ermüdungserscheinungen des Materials. Wechseln Sie den Hochdruckschlauch aus, wenn Sie Beschädigungen feststellen.

## **5.3. BEHANDLUNG**

Das Instrument sollte nach jedem Tauchgang mit frischem Süsswasser gespült und danach mit einem weichen Tuch getrocknet werden. Stellen Sie sicher, dass alle Salzkristalle und Sandpartikel entfernt wurden.

Überprüfen Sie auch das Display und das Batteriefach auf Wasser und Feuchtigkeit. Stellen Sie Wasser und Feuchtigkeit fest, benutzen Sie den Tauchcomputer NICHT mehr.

## !! VORSICHT !!

- Verwenden Sie keine Pressluft, um Wasser vom Instrument zu blasen.
- Benutzen Sie keine Lösungsmittel oder andere reinigende Flüssigkeiten, die das Instrument beschädigen können.
- Testen oder benutzen Sie den Computer nie unter Überdruck (z.B. in einer Druckkammer.

# **5.4. ÜBERPRÜFUNG DER WASSERDICHTIGKEIT**

Die Dichtigkeit des Instruments muss immer gegeben sein. Überprüfen Sie die Wasserdichtigkeit nach dem Ersetzen der Batterie. Feuchtigkeit im Batteriefach des Computers kann zu ernsthaften Beschädigungen führen.

Überprüfen Sie das Display und das Batteriefach regelmässig auf Feuchtigkeit. Stellen Sie Feuchtigkeit fest, ist ein Leck vorhanden. Dieses Leck muss sofort geschlossen werden, da Feuchtigkeit das Instrument ernsthaft beschädigen kann und Folgeschäden, auch nach einer Reparatur, nicht ausgeschlossen werden können. Suunto übernimmt keine Verantwortung für Beschädigungen, die durch Feuchtigkeit im Tauchcomputer entstanden sind, wenn die Anweisungen dieser Bedienungsanleitung nicht sorgfältig befolgt wurden.

Im Falle eines Wassereintritts bringen Sie Ihren Tauchcomputer zu einem autorisierten Suunto- Händler. Nur ein autorisierter Suunto- Fachhändler sollte Servicearbeiten vornehmen.

## **5.5. BATTERIEAUSTAUSCH**

**HINWEIS! Der Batteriewechsel muss mit äusserster Sorgfalt durchgeführt werden, um einen Wassereintritt in das Batteriefach oder den Computer auszuschliessen. Wenn Sie unsicher sind, setzen Sie sich wegen des Batteriewechsels mit einem autorisierten Suunto- Händler in Verbindung.**

**HINWEIS! Wenn die Batterie gewechselt wird, gehen sämtliche Daten zu Reststickstoff- und Sauerstoffsättigung verloren. Daher muss vor dem Batteriewechsel die Flugverbotszeit abgelaufen sein oder Sie warten 48 Stunden, besser 100 Stunden bis zum nächsten Tauchgang.**

## **!! Vorsicht !!**

Beschädigungen, die durch unsachgemässen Batteriewechsel verursacht wurden, sind nicht durch die Garantie abgedeckt.

Alle Daten der Tauchhistorie, Tauchprofile sowie Höhenwahl, persönliche Anpassung und Alarmeinstellungen bleiben im Speicher des Computers erhalten, wenn die Batterie ordnungsgemäss gewechselt wird. Uhrzeit und Zeitalarm gehen jedoch verloren. Im Nitrox-Modus werden ausserdem wieder die Voreinstellungen  $21\%$  O<sub>2</sub>, 1,4 bar PO<sub>2</sub> verwendet.

Wenn an dem Batteriefach gearbeitet wird, ist Sauberkeit extrem wichtig. Auch die geringste Verunreinigung kann ein Leck beim nächsten Tauchgang bedeuten.

## BATTERIE-KIT

Falls Sie sich entschliessen, die Batterie selbst zu wechseln, benötigen Sie ein spezielles Suunto Batterie- Kit. Dieses Kit beinhaltet eine 3,0V Lithium Knopfzelle und einen neuen O- Ring. Beim Umgang mit der Batterie dürfen nicht beide Pole gleichzeitig berührt werden. Berühren Sie nicht die Oberfläche der Batterie mit blossen Fingern.

## BENÖTIGTE WERKZEUGE

- Philips Schraubendreher.
- weiches, faserfreies Tuch zur Reinigung.
- gebogene Spitzzange oder einen schmalen Schraubendreher zum Lösen/ Anziehen des Sicherungsringes.

### BATTERIEWECHSEL

Die Batterie ist an der Rückseite des Computers in einem separaten Fach untergebracht. Die Bestandteile von Konsole und Batterie werden in Abb. 5.1. und 5.2. gezeigt. Um die Batterie zu wechseln, führen Sie folgende Schritte durch:

- 1. Entfernen Sie die vier Schrauben an der Rückseite der Elastomer- Konsole und nehmen Sie den Rückdeckel der Konsole ab.
- 2. Spülen und trocknen Sie den Computer sorgfältig.
- 3. Öffnen Sie den Sicherungsring am Batteriefach, indem Sie ihn herunterdrücken und im Uhrzeigersinn drehen. Sie können als Hilfe eine Spitzzange oder einen schmalen Schraubendreher in das Loch im Sicherungsring stecken und drehen oder mit einem flachen Gegenstand gegen die rechte Ringnase drücken (Abb. 5.3.). Vergewissern Sie sich dabei, keine Teile zu beschädigen.
- 4. Entfernen Sie den Sicherungsring.
- 5. Entfernen Sie vorsichtig den transparenten Deckel mit dem Signalgeber. Der Deckel kann angehoben werden, indem man ihn an der einen Seite mit dem Finger festhält und auf der anderen Seite mit dem Fingernagel dagegen drückt. Benutzen Sie auf keinen Fall scharfkantige Gegenstände, da sonst der O- Ring oder die Dichtfläche beschädigt werden können.
- 6. Entfernen Sie O-Ring und Batteriehalter.
- 7. Entfernen Sie vorsichtig die Batterie. Beschädigen Sie auf keinen Fall die elektrischen Kontakte oder die Dichtfläche.

Überprüfen Sie das Innere und vor allem den Bereich zwischen Signalgeber und Deckel auf irgendwelche Verunreinigungen oder Beschädigungen. Wenn Sie Wasser oder eine Verschmutzung erkennen, bringen Sie den Tauchcomputer zu einem autorisierten Suunto- Händler zur Überprüfung.

- 8. Überprüfen Sie den O-Ring. Ein schadhafter O-Ring kann zu einem Leck führen. Werfen Sie den alten O-Ring weg, egal ob er noch verwendbar erscheint oder nicht.
- 9. Vergewissern Sie sich, dass Batteriefach, Batteriehalter und Deckel sauber sind. Säubern Sie die Teile falls erforderlich mit einem weichen Tuch.
- 10. Setzen Sie vorsichtig die neue Batterie in das Batteriefach ein. Überprüfen Sie dabei die Polarität der Batterie: das "-"Symbol sollte nach unten, also zum Gehäuse hin, zeigen und das "+"Symbol nach oben.
- 11. Legen Sie den Batteriehalter wieder ordnungsgemäss ein.
- 12. Überprüfen Sie den neuen gefetteten O-Ring auf guten Zustand. Legen Sie ihn in der richtigen Position auf den Deckel. Bitte achten Sie darauf, dass sich kein Schmutz (z.B. Haare, Staub) auf dem O-Ring oder der Dichtfläche befindet.
- 13. Drücken Sie vorsichtig mit dem Daumen den Deckel wieder auf das Batteriefach, wobei Sie sich vom ordnungsgemässen Sitz des O-Ringes überzeugen.
- 14. Schieben Sie nun den Sicherungsring über den anderen Daumen. Drücken Sie mit diesem Daumen fest gegen den Deckel und lassen Sie den anderen Daumen los. Vergewissern Sie sich, dass der Deckel vollständig im Dichtsitz liegt!
- 15. Drehen Sie den Sicherungsring gegen den Uhrzeigersinn bis er in der Verschlussposition einrastet.
- 16. Der Tauchcomputer sollte nun die Uhrzeit 18:00 [6:00 PM] und das Datum SA 01.01. anzeigen. Aktivieren Sie den Computer. Überprüfen Sie dabei folgendes:
	- alle Segmente der Anzeige erscheinen.
	- die Batterie-Warnanzeige ist erloschen.
	- der akustische Signalgeber und die Hintergrundbeleuchtung funktionieren.
	- alle Einstellungen korrekt sind. Falls notwendig, nehmen Sie die Einstellung von Uhrzeit, Datum und anderen Einstellungen nochmals vor.
- 17. Setzen Sie den Computer wieder in die Konsole ein. Nun ist der Tauchcomputer wieder einsatzbereit.

## **!! VORSICHT !!**

Überprüfen Sie nach dem ersten Tauchgang das Batteriefach auf Feuchtigkeit unter dem transparenten Deckel.

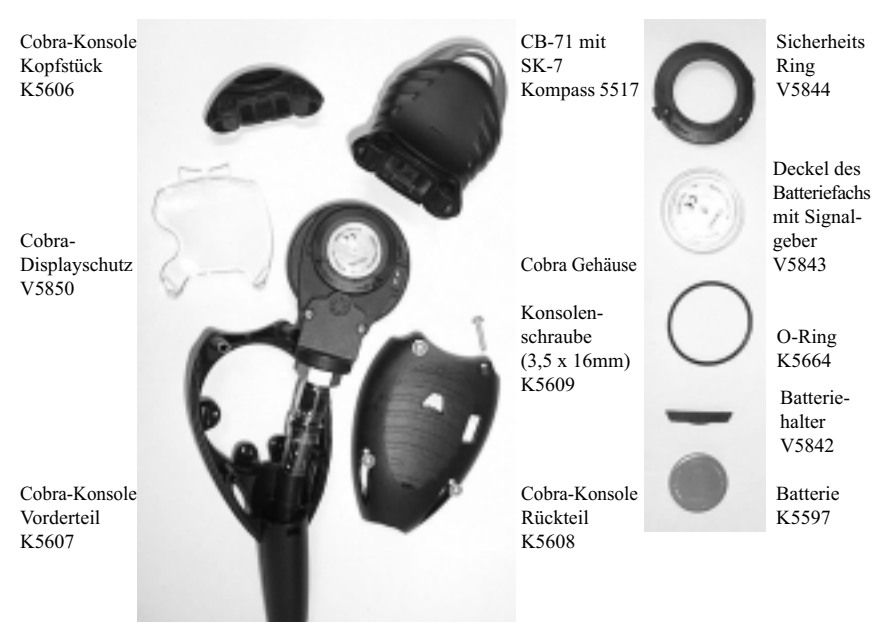

Abb. 5.1. Teile der Konsole. Die Nummer nach der Teilebezeichnung ist die Bestellnummer zur Bestellung von Ersatzteilen.

Abb. 5.2. Teile des Batteriefachs. Die Nummer nach der Teilebezeichnung ist die Bestellnummer zur Bestellung von Ersatzteilen.

# **5.6. WECHSEL DES DISPLAYSCHUTZES**

Lösen Sie die vier Schrauben auf der Rückseite der Konsole und entfernen Sie den Rückdeckel. Nehmen Sie Computer und Displayschutz heraus. Setzen Sie einen neuen Displayschutz auf und bauen Sie den Computer wieder in die Konsole ein.

## **5.7. ANBRINGEN DES KOMPASSES**

Lösen Sie die vier Schrauben auf der Rückseite der Konsole und entfernen Sie den Rückdeckel. Ersetzen Sie das Kopfstück der Konsole durch den Kompass und bauen Sie die Konsole wieder zusammen.

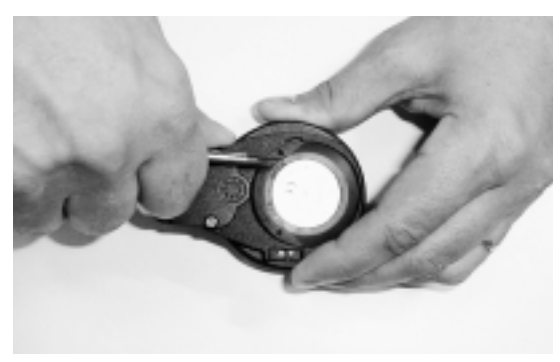

Abb. 5.3. Öffnen des Sicherungsringes.

# **6. TECHNISCHE BESCHREIBUNG**

## **6.1. GRUNDLEGENDE FUNKTIONSWEISEN**

## NULLZEITGRENZEN

Die vom Tauchcomputer angegebenen Nullzeitgrenzen für den ersten Tauchgang einer Serie von Tauchgängen (siehe Tabellen 6.1. und 6.2.) sind für die meisten Tauchgänge auf eine bestimmte Tiefe etwas konservativer als die in der U.S. Navy-Tabelle eingetragenen Werte.

## TABELLE 6.1. NULLZEITGRENZEN (in Min.) FÜR VERSCHIEDENE TIEFEN (in m) FÜR DEN ERSTEN TAUCHGANG EINER TAUCHGANGSSERIE.

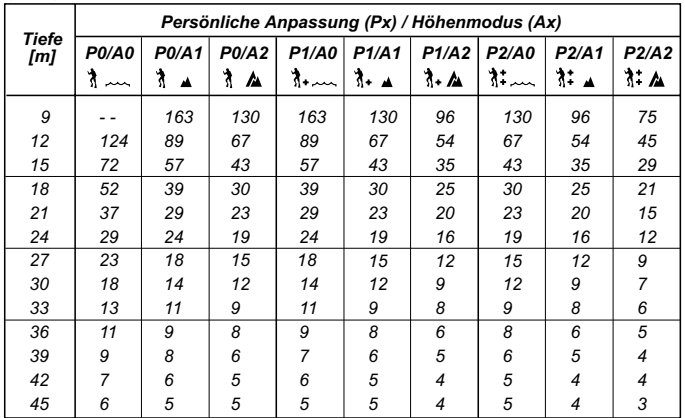

### TABELLE 6.2. NULLZEITGRENZEN (in Min.) FÜR VERSCHIEDENE TIEFEN (in ft) FÜR DEN ERSTEN TAUCHGGANG EINER TAUCHGANGSSERIE.

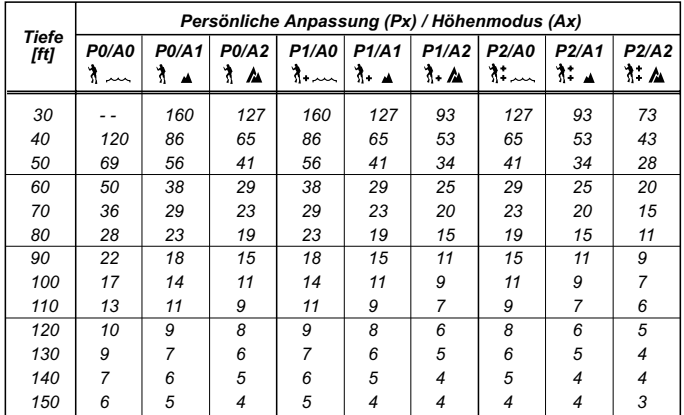

### BERGSEETAUCHEN

Der atmosphärische Druck ist in grösserer Höhe geringer als auf Meereshöhe. Nach dem Aufsuchen einer grösseren Höhe hat der Taucher, verglichen mit den Druckverhältnissen auf der verlassenen Höhe, "zusätzlichen" Stickstoff in seinem Körper. Dieser "zusätzliche" Stickstoff wird allmählich abgebaut und ein Gleichgewicht im Körper wird wieder hergestellt. Es wird empfohlen, dass Sie Ihrem Körper Gelegenheit geben, sich den veränderten Druckverhältnissen anzupassen und mindestens 3 Stunden lang vor einem Tauchgang warten.

Vor dem Tauchen in einem Bergsee muss am Tauchcomputer die richtige Höheneinstellung gewählt werden, damit korrekte Berechnungen für die Gewebe durchgeführt werden können. Der maximale Stickstoffteildruck, den das mathematische Modell des Tauchcomputers zulässt, wird aufgrund des geringeren Umgebungsdrucks reduziert.

Daher verkürzen sich die ausgegebenen Nullzeiten.

### OBERFLÄCHENPAUSEN

Der Tauchcomputer benötigt ein minimales Oberflächenintervall von 5 Minuten zwischen den Tauchgängen. Ist die Oberflächenpause kürzer als 5 Minuten, gilt der folgende Tauchgang als Fortsetzung des vorhergehenden.

# **6.2. MODELL DER REDUZIERTEN GASBLASEN-BILDUNG, SUUNTO RGBM**

Das Modell der reduzierten Gasblasenbildung (RGBM = Reduced Gradient Bubble Model) ist ein moderner Algorithmus, der sowohl gelöste als auch freie Gase in Geweben und Blut des Tauchers berücksichtigt. Er wurde in Zusammenarbeit zwischen Suunto und Bruce R. Wienke, BSc, MSc, PhD, entwickelt und basiert auf Laborversuchen und Daten aus Tauchgängen, welche auch von DAN zur Verfügung gestellte Daten beinhalten.

Gegenüber dem klassischen Haldane- Modell werden beim RGBM auch freie Gase (Mikrobläschen) berücksichtigt. Der Vorteil des RGBM liegt darin, dass ein wesentlich breiteres Spektrum an Situationen abgedeckt werden kann und viele Situationen, die durch Modelle gelöster Gase nicht berücksichtigt werden können, einbezogen werden. Das Modell enthält:

- die Überwachung mehrerer Tauchgänge an aufeinanderfolgenden Tagen.
- die Überwachung kurz aufeinanderfolgender Wiederholungstauchgänge.
- die Überwachung eines Wiederholungstauchgangs, der tiefer als der vorhergehende Tauchgang durchgeführt wird.
- die Überwachung rascher Aufstiege, welche ein hohes Potential von Mikrobläschen (stillen Blasen) aufbauen.
- die Einarbeitung der Zusammenhänge realer Gasgesetzmässigkeiten.

### SUUNTO RGBM ADAPTIVE DEKOMPRESSION

Der Algorithmus RGBM von Suunto berücksichtigt sowohl die Effekte der Entstehung von Mikrobläschen als auch ungünstige Tauchprofile bei mehreren Tauchgängen hintereinander. Diese Berechnungen werden Ihrer gewählten persönlichen Anpassung entsprechend modifiziert.

Das Muster und die Geschwindigkeit der Entsättigung an der Oberfläche wird dem Einfluss durch Mikrobläschen angepasst.

Auch bei Wiederholungstauchgängen ist der maximal zulässige Stickstoffpartialdruck in jeder theoretischen Gewebegruppe massgeblich.

Je nach äußerem Umstand bezieht die durch das Suunto RGBM errechnete Dekompressionspflicht einige oder alle der folgenden Faktoren ein:

- Reduktion der gewährten Nullzeiten
- Hinzufügen verbindlicher Sicherheitsstops
- Erhöhung der Dekompressionsstopzeiten
- Verlängerung des Oberflächenintervalls (ACHTUNG-Symbol).

## ACHTUNG SYMBOL - ANWEISUNG FÜR LÄNGERE OBER-FLÄCHENPAUSE

Bestimmte Tauchgangsmuster erhöhen das Risiko einer Dekompressionserkrankung, beispielsweise Wiederholungstauchgänge mit kurzer Oberflächenpause, Wiederholungstauchgänge auf einer grösseren Tiefe als der vorhergehende Tauchgang, mehrfache Aufstiege und Tauchgänge an mehreren Tagen hintereinander. Stellt der Computer diese Bedingungen fest, wird er zusätzlich zur Anpassung des RGBM-Algorithmus die Empfehlung ausgeben, die Oberflächenpause vor dem nächsten Tauchgang zu verlängern. Er zeigt dies durch das ACHTUNG-Symbol an (siehe auch Seite 33).

# **6.3. SAUERSTOFFSÄTTIGUNG**

Die Berechnungen der Sauerstoffsättigung basieren auf momentan akzeptierten Sättigungszeittabellen und -Prinzipen. Zusätzlich benutzt der Tauchcomputer mehrere Methoden, die Sauerstoffsättigung konservativ zu ermitteln. Dies beinhaltet zum Beispiel:

- die angezeigte Sauerstoffsättigung basiert auf Berechnungen, deren Wert zum nächsthöheren ganzen Prozentwert gerundet wird.
- für den Sporttauchbereich wird die empfohlene obere Grenze von 1,4 bar PO<sub>2</sub> als Standardwert verwendet.
- die Grenze der ZNS%- Sättigung von 1,4 bar basiert auf den NOAA Diving Manual Limits von 1991, die Grenzen oberhalb von 1,4 bar wurden jedoch deutlich beschränkt.
- die Überwachung der Sauerstofftoxizität basiert auf einer Langzeittoleranz und die Abbaugeschwindigkeit für Sauerstoff wurde reduziert.

Sauerstoffrelevante Informationen werden so vom Computer dargestellt, dass alle Warnungen und Anzeigen während jeder Phase des Tauchgangs einfach und schnell erfasst werden können. Zum Beispiel werden folgende Informationen vor und während des Tauchgangs zur Verfügung gestellt, wenn der Tauchcomputer in der Betriebsart "Nitrox" arbeitet:

- eingestellter Wert für den Sauerstoffanteil  $O_2$ %.
- farblich abgehobene OLF%-Balkenanzeige zur Überwachung der ZNS%- Sättigung und der OTU%.
- akustische Alarme ertönen und der OLF-Balken beginnt zu blinken, wenn die Grenzen 80% bzw. 100% erreicht werden.
- die Balkenanzeige hört auf zu blinken, wenn der Sauerstoffpartialdruck  $PO<sub>2</sub>$  unter 0,5 bar sinkt.
- akustische Alarme ertönen und der PO<sub>2</sub> Wert blinkt, wenn der aktuelle Sauerstoffpartialdruck  $PO_2$  die vorher festgelegte Grenze überschreitet.
- im Tauchgangsplanungs-Modus wird die den  $O_2$ % und dem maximalen Sauerstoffpartialdruck  $PO_2$  entsprechende Maximaltiefe angezeigt.

# **6.4. TECHNISCHE ANGABEN**

Masse und Gewicht

- Durchmesser: Breite 73mm [2,85 in], Länge 165mm [6,50 in].
- Höhe: 35mm [1,40 in].
- Gewicht:  $210g$  [7,4 oz].

Tiefen-Messbereich:

- Temperaturkompensierter Druck-Sensor.
- Kalibriert in Salzwasser, Angaben im Süsswasser sind ca. 3% niedriger (Kalibrierung entspricht prEN 13319).
- Maximale Tiefe: 80 m [262ft] (entsprechend prEN 13319).
- Genauigkeit:  $\pm 1\%$  auf den gesamten Tiefenanzeigebereich oder genauer Bereich von 0 bis 80 m [0ft - 262ft] bei 20°C [68°F] (entsprechend prEN 13319).
- Tiefenanzeigebereich: 0 bis 150 m [0ft 492ft] .
- Anzeigenschritte: 0.1 m im Bereich von 0 bis 100 m [1ft von 0ft-328ft] .

Flaschendruckanzeige:

- Arbeitsdruck: 300 bar [4000 psi] , maximal erlaubter Druck 360 bar [5000 psi].
- Anzeigeschritte: 1 bar [10 psi].

Temperaturanzeige:

- Anzeigeschritte: 1°C [1°F].
- Anzeigebereich: -9 ... +50°C [1,5 ... 122°F].
- Genauigkeit:  $\pm 2^{\circ}C$  [ $\pm 3.6^{\circ}F$ ] innerhalb von 20 Minuten nach Temperaturänderung.

Kalender/Uhr:

- Genauigkeit:  $\pm 25$  sek./Monat (bei 20 $^{\circ}$ C [68 $^{\circ}$ F]).
- 12/24 Std. Anzeige.

Weitere Angaben:

- Tauchzeit: 0 bis 999 Min, Zählung beginnt und endet bei einer Tiefe von 1,2m [4ft].
- Oberflächenintervall: 0 bis 99 Std. 59 Min.
- Tauchgangszählung: 0 bis 99 Tauchgänge für Wiederholungstauchgänge.
- Nullzeit: 0 bis199 Min (grösser als 199 Min.: --).
- Aufstiegszeit: 0 bis 99 Min. (wenn grösser als 99 Min.:--).
- Dekompressionsstufen: 3,0 bis 100 m [10 328ft].

Anzeigen in Betriebsart "Nitrox":

- Sauerstoffanteil: 21% 50%.
- Anzeige des Sauerstoffpartialdruckes: 1.2 1.6 bar, abhängig vom eingegebenen Grenzwert.
- Sauerstoffsättigungsgrenze OLF: 1 110% in 10% Schritten (Balkensegment-Anzeige).

Logbuch-/Tauchgangsprofil-Speicher:

- Aufzeichnungsintervall: 20 Sek. (das Aufzeichnungsintervall kann auf 10, 30 oder 60 Sek. mit dem optionalen PC- Interface und dessen Software eingestellt werden); aufgezeichnet wird die während des Intervalls maximal erreichte Tiefe.
- Speicherkapazität: ca. 36 Tauchstunden bei einem Aufzeichnungsintervall von 20 Sek.
- Tiefenabweichung von 0,3m [1ft].

Betriebsbedingungen:

- Normaler Höhenbereich: 0 3000m [0 10000ft] über Meereshöhe
- Betriebstemperatur:  $0 40^{\circ}$ C [32°F bis 104°F]
- Lagertemperatur:  $-20^{\circ}\text{C}$   $+50^{\circ}\text{C}$  [-4°F bis  $+122^{\circ}\text{F}$ ]

Es wird empfohlen, den Computer an einem trockenen Ort bei Zimmertemperatur aufzubewahren.

### **HINWEIS! Setzen Sie den Computer nicht direktem Sonnenlicht aus!**

Modell zur Berechnung der Gewebe:

- Suunto RGBM Algorithmus (entwickelt von Suunto und Bruce R. Wienke)
- 9 Gewebegruppen
- Halbwertzeiten der Gewebegruppen: 2,5, 5, 10, 20, 40, 80, 120, 240 und 480 Minuten bei Sättigung. Bei der Entsättigung der Gewebe wurden die Halbwertzeiten vergrössert.
- Reduzierte Nullzeiten basierend auf den Tauchgewohnheiten und Übertretungen. Diese Mikroblasen können bis zu 100 Stunden nach einem Tauchgang die Nullzeiten für Folgetauchgänge beeinflussen.
- Die EAN- und Sauerstoffsättigungs-Berechnungen basieren auf den Empfehlungen von R.W. Hamilton PhD und momentan gültigen Sättigungsgrenzwerten und -Prinzipien.

Batterie:

- Eine 3,0V Lithium-Batterie CR 2450 (K5597) und O-Ring 1,78mm x 31,47mm 70 ShA (K5664).
- Lagerfähigkeit: bis zu drei Jahren
- Batteriewechsel: Alle zwei Jahre oder öfter, abhängig vom Gebrauch.
- Lebensdauer bei 20°C [68°F]:
	- 0 Tauchgänge/Jahr -> 3 Jahre
	- bis 100 Tauchgänge/Jahr -> 2 Jahre
	- bis 400 Tauchgänge/Jahr -> 2 Jahre

Folgende Bedingungen haben Einfluss auf die Lebensdauer der Batterie:

- Tauchgangsdauer
- Betriebs- und Lagerbedingungen (z.B. Temperatur). Unter 10°C [50°F] verringert sich die erwartete Lebensdauer auf 50 – 75% des Werts bei 20°C [68°F].
- Benutzung der Hintergrundbeleuchtung und der akustischen Alarme.
- Qualität der Batterie (manche Lithium- Batterien entladen sich unerwartet, was vorher nicht getestet werden kann).
- Lagerzeit des Tauchcomputers bis zum Kauf. Die Batterie wird bei Fertigung im Werk eingebaut.

**HINWEIS! Bei geringer Lagertemperatur oder innerer Oxidation der Batterie kann die Batteriewarnung erscheinen, obwohl die Batteriekapazität hoch genug ist. In diesem Fall erlischt die Warnung normalerweise, wenn der Tauchgangsmodus wieder aufgerufen wird.**

# **7. GARANTIE**

**HINWEIS!** Die Garantievereinbarungen sind in verschiedenen Ländern unterschiedlich. Informationen zu einem Garantieanspruch finden Sie in der Verpackung Ihres Tauchcomputers.

Suunto gewährt dem Ersteigentümer des Computers eine Garantie von zwei Jahren auf Verarbeitung und Material, bezogen auf nachfolgend aufgeführte Bedingungen:

Der Tauchcomputer soll ausschliesslich durch einen autorisierten Suunto Händler repariert bzw. gewartet werden.

Die Garantie deckt nicht Beschädigung des Instruments durch unsachgemässen Gebrauch, falsche Pflege, mangelnde Sorgfalt, Veränderungen oder unautorisierte Reparaturen. Die Garantie erlischt automatisch bei Missachtung der in der Bedienungsanleitung aufgeführten Pflegevorschriften.

Bei Geltendmachen eines Garantieanspruchs, bringen Sie den Computer frachtfertig verpackt zu Ihrem Suunto Fachhändler oder einer autorisierten Reparaturwerkstatt. Geben Sie Ihren Namen und Ihre Adresse an und legen Sie Kaufnachweis bzw. Registrierungskarte (wie in Ihrem Land erforderlich) bei. Ihre Reklamation wird umgehend bearbeitet, vorausgesetzt alle erforderlichen Ersatzteile sind vorhanden, und das Produkt wird kostenlos repariert oder ersetzt. Alle durchgeführten Reparaturen, die nicht unter die Garantie fallen, gehen zu Lasten des Besitzers. Die Garantie ist vom Erst- Besitzer nicht übertragbar.

Sämtliche Garantieleistungen, eingeschlossen der Garantie der Verkäuflichkeit und Eignung des Instruments für einen bestimmten Einsatzzweck, beginnen am Tag des Produktkaufes und unterliegen den Garantiebedingungen. Suunto kann nicht für die Ausfallzeit des Gerätes oder andere entstehende Kosten haftbar gemacht werden. Alle hier nicht aufgeführten Garantievereinbarungen sind nichtig.

Einige Länder erlauben keinen Garantieausschluss für Folgeschäden, daher könnten oben genannte Einschränkungen möglicherweise auf Sie nicht zutreffen. Diese Garantie gibt Ihnen bestimmte Rechte, möglicherweise haben Sie jedoch noch weitere Rechte, die je nach Land unterschiedlich sind.

Diese Garantie deckt keine Versprechungen oder Gewährleistungen, die Ihnen Ihr Suunto- Händler außerhalb der regulären Garantie zusichert. Kein Händler ist autorisiert, diese Garantiebestimmungen zu verändern oder Zusätze hinzuzufügen.

Ein Batteriewechsel wird durch diese Garantie nicht abgedeckt.

Dieses Benutzerhandbuch sollten Sie zusammen mit Ihrem Tauchcomputer aufbewahren.

# **8. STICHWORTVERZEICHNIS**

**ASC RATE** Abkürzung für Aufstiegsgeschwindigkeit.

**ASC TIME** Abkürzung für Aufstiegszeit.

### **Aufstiegsgeschwindigkeit**

Die Geschwindigkeit, mit der ein Taucher zur Oberfläche aufsteigt

**Aufstiegszeit** Die minimale Zeit für einen Aufstieg zur Oberfläche bei einem dekompressionspflichtigen Tauchgang.

### **Äquivalente Luft-Tiefe**

Tabelle, die entsprechende Zeiten für den Einsatz von Pressluft bereitstellt.

### **Bergseetauchgang**

Ein Tauchgang auf einer Meereshöhe von über 300m

**CNS** Abkürzung für "Central Nervous System toxicity" = ZNS- Toxizität.

### **"Central Nervous System Toxicity"**

Vergiftung verursacht durch Sauerstoff, die verschiedene neurologische Symptome auslösen kann. Das wichtigste Symptom ist die Epilepsie- ähnliche Lähmung, die ein Ertrinken nach sich ziehen kann.

- **CNS%** Grenzbereich für die Sauerstofftoxizität. Sehen Sie hierzu auch bei "Sauerstofftoxizitätsgrenze" nach.
- **DAN** Divers Alert Network.
- **DCI** Abkürzung für "decompression illness" = Dekompressionserkrankung.
- **Dekompression** Die Zeit, die auf einer Dekompressionsstufe oder in einem Dekompressionsbereich verbracht wird, um dem Körper zu erlauben, überschüssigen Stickstoff abzuatmen.

### **Dekompressionsbereich/CEILING Zone**

Der Bereich der Dekompressionstufe plus 1,8m [6ft]. Der zulässige Dekompressionsbereich wird durch zwei sich gegenüberstehende Pfeile angezeigt (Sanduhr-Symbol).

### **Dekompressionskrankheit**

Symptome, die aus der Unterlassung der Dekompression resultieren, wobei Stickstoff ins Gewebe gelangt und dort zu Schädigungen führt. Auch als "Bends" oder "DCS" bezeichnet.

### **Dekompressionsstufe/CEILING**

Die minimalste Tiefe, bis zu der ein Taucher aufgrund seiner Stickstoffsättigung auftauchen darf. Obere Grenze des Dekobereichs.

68 **EAD** Abkürzung für "equivalent air depth" = entsprechende Tiefe bei Pressluft- Einsatz

**EAN** Abkürzung für "enriched air nitrox" = sauerstoffangereicherte Luft.

#### **"Enriched Air Nitrox"**

Wird auch "Nitrox" oder "Enriched Air" = EANx genannt. Diese Luft wurde mit Sauerstoff angereichert. Standardmässige Mischverhältnisse sind EAN 32 (NOAA Nitrox I = NN I) und EAN36  $(NOAA$  Nitrox  $II = NN$  II).

#### **"Floor"/Deko-Grenze**

Untere Tiefe/Grenze, an der alle Gewebegruppen mit der Entsättigung beginnen. Untere Grenze des Dekobereichs.

#### **Ganz- Körper- Vergiftung**

Eine andere Form der Sauerstoffvergiftung, welche durch längere Sättigung bei höheren Stickstoffteildrücken stattfindet. Die häufigsten Symptome sind Lungenprobleme, ein brennender Schmerz im Brustkorb, sowie Husten und Reduktion der Lungenvitalkapazität. Wird auch als pulmonare Sauerstoffvergiftung bezeichnet.

- **Gewebegruppe** Theoretisches Modell, welches Körpergewebe für die Dekompressionsberechnung simuliert.
- **Halbwertzeit** Vom Druck unabhängige, für jedes Gewebe spezielle Zeit, die benötigt wird, um die Hälfte der Gasmenge, die zur vollständigen Sättigung des Gewebes führt, wieder abzubauen.
- **HP** Abkürzung für "high pressure" (= Flaschendruck).

**Kompartiment** siehe bei "Gewebegruppe"

#### **Multi-Level-Tauchgang**

Ein Einzeltauchgang oder Wiederholungstauchgang, bei dem der Taucher auf unterschiedlichen Tiefen unterschiedlich lange verbleibt. Die Nullzeitgrenzen dieses Tauchgangs werden nicht nur durch die maximal erreichte Tiefe bestimmt.

- **NITROX** Diese Bezeichnung wird beim Sporttauchen für jedes Luftgemisch verwendet, dessen Sauerstoffanteil höher ist als bei Pressluft.
- **NOAA** United States National Oceanic and Atmospheric Administration.
- **NO DEC TIME** Abkürzung für Nullzeit.
- **Nullzeit** Zur Verfügung stehende Tauchzeit, innerhalb der der Taucher beim Auftauchen keine Dekompressionsstops einhalten muss.

#### **Nullzeit-Tauchgang**

Tauchgang, während dessen man jederzeit ohne Stop zur Oberfläche zurückkehren kann.

#### **Oberflächenintervall**

Zeit, die zwischen dem Auftauchen bei dem vorhergehenden Tauchgang und dem Abstieg zu einem weiteren Tauchgang liegt.

#### $OEA = EAN = EANx$

Abkürzung für Mischgas (Oxygen Enriched Air Nitrox).

- **OLF** Abkürzung für Sauerstoffgrenzbereich (Oxygen Limit Fraction).
- **OTU** Abkürzung für Sauerstofftoleranzeinheit (Oxygen Tolerance Unit).

#### **Oxygen Limit Fraction**

Ein von Suunto verwendeter Begriff, der den Wert beschreibt, der in der Balkensegmentanzeige für die Sauerstofftoxizität erscheint. Dieser Wert richtet sich entweder nach den ZNS% oder dem OTU%.

#### **Oxygen Tolerance Unit**

Die Sauerstofftoleranz gilt als Masseinheit für die Sauerstofftoxizität.

- **O**<sub>2</sub>% **%** Sauerstoffanteil des Atemgases in %. Normale Luft besitzt einen Sauerstoffanteil von 21%.
- PO<sub>2</sub> Abkürzung für Sauerstoffteildruck
- **DP** Delta P beschreibt den Druckverlust im Tauchgerät während eines Tauchgangs; die Differenz zwischen Flaschendruck zu Beginn des Tauchgangs und nach Beendigung des Tauchgangs.

### **Reduced Gradient Bubble Model**

Moderner Algorithmus, in dem sowohl gelöste als auch freie Gase in den Geweben des Tauchers berücksichtigt werden.

- **RGBM** Abkürzung für Reduced Gradient Bubble Model (Modell der reduzierten Gasblasenbildung).
- **Restluftzeit** Die verbleibende Tauchzeit, die aufgrund von Flaschendruck, Druckverlust und gegenwärtigem Luftverbrauch errechnet wird.
- **Reststickstoff** Die Menge gelösten Stickstoffs im Körper des Tauchers, die nach einem oder mehreren Tauchgängen noch vorhanden ist.

#### **Sauerstoffteildruck**

Begrenzt die maximale Tiefe, bis zu welcher die eingesetzte Nitrox-Mischung verwendet werden kann. Die maximale Grenze des Sauerstoffteildrucks beim Tauchen mit Mischgas ist 1,4 bar. Die maximal mögliche Teildruckgrenze liegt bei 1,6 bar. Tauchgänge über dieser Grenze stellen ein erhöhtes Risiko einer Sauerstoffvergiftung dar.

**SURF TIME** Abkürzung für "surface interval time" (Oberflächenintervall).

**Tauchgangsserie** Eine Anzahl von Wiederholungstauchgängen, die der Computer mit der Aufsättigung des Stickstoffs anzeigt. Ist der Körper restlos entsättigt, erlischt die Anzeige.

**Tauchzeit** Die Zeit vom Verlassen der Oberfläche bis zur Rückkehr an die Oberfläche am Ende des Tauchgangs.

### **Wiederholungstauchgänge**

70 Dies sind Tauchgänge, bei denen im Körper vom vorhergehenden Tauchgang noch Reststickstoff vorhanden ist.